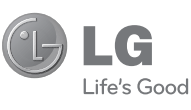

Tiếng Việt 简体中文 ENGLISH

 Hướng dẫn Sử dụng LG-S365

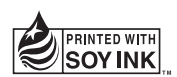

CE0168<sup>O</sup>

**P/NO : MFL67234902(1.2) www.lg.com**

Bluetooth QD ID B017835

# **LG-S365 Hướng dẫn Sử G-S365 Hướng dẫn Sử dụng-** Tiếng Việt

Sách hướng dẫn này có thể khác so với điện thoại tùy thuộc vào phiên bản phần mềm điện thoại và nhà cung cấp dịch vụ được sử dụng.

#### **Chương trình xác nhận thời hạn Bảo hành điện thoại di động của LG**

Kính gửi quý khách hàng,

Để bảo vệ quý khách hàng tránh mua phải những sản phẩm hàng nhái hoặc hàng xách tay trên thị trường và đảm bảo quý khách hàng nhận được dịch vụ bảo hành chính hãng đối với sản phẩm LG Việt Nam, cũng như tạo sự thuận tiện cho quý khách, chúng tôi thực hiện chương trình **xác nhận thời hạn bảo hành đối với sản phẩm điện thoại di động LG.**

Sau khi quý khách mua sản phẩm và sử dụng máy liên tục (khoảng 4 giờ) với cùng một thẻ SIM, tin nhắn chứa số IMEI sẽ được gửi tự động từ điện thoại của quý khách đến hệ thống của LG. Hệ thống sẽ xác thực sản phẩm chính hãng thông qua số IMEI, và gửi lại quý khách một tin nhắn xác nhận thời hạn bảo hành của sản phẩm với nội dung như sau:

**" Chao mung quy khach den voi dich vu bao hanh thong minh cua LG. Thoi han bao hanh cua may 'Số IMEI' tu ngay 'Thời điểm kích hoạt dịch vụ bảo hành' den ngay 'Thời điểm hết hạn bảo hành' "**

**Thời điểm quý khách bắt đầu sử dụng máy chính là thời điểm kích hoạt dịch vụ bảo hành.** 

Khách hàng chịu phí chỉ một tin nhắn nhằm mục đích xác thực này, nhưng đổi lại, sản phẩm của quý khách sẽ được cộng thêm một tháng bảo hành (thời hạn bảo hành 13 tháng kể từ ngày kích hoạt dịch vụ bảo hành).

Đối với phụ kiện, chỉ áp dụng thời hạn bảo hành 6 tháng kể từ ngày kích hoạt dịch vụ bảo hành.

Khi áp dụng chương trình này, không cần phiếu bảo hành, quý khách vẫn nhận được dịch vụ bảo hành chính hãng đối với sản phẩm điện thoại di động LG trong thời gian bảo hành.

# **Nội dung**

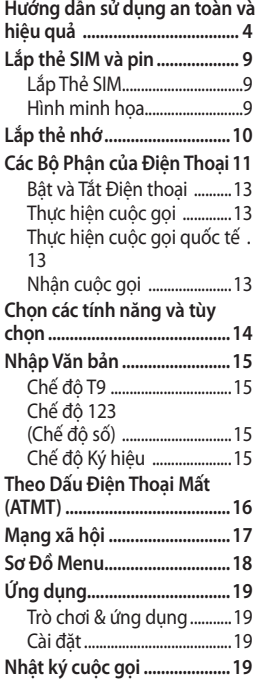

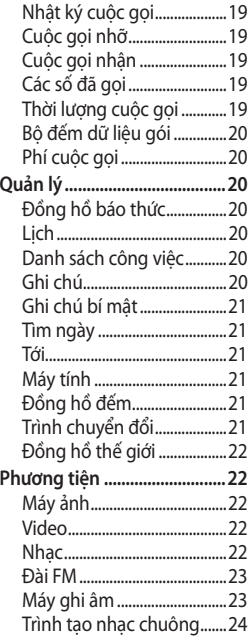

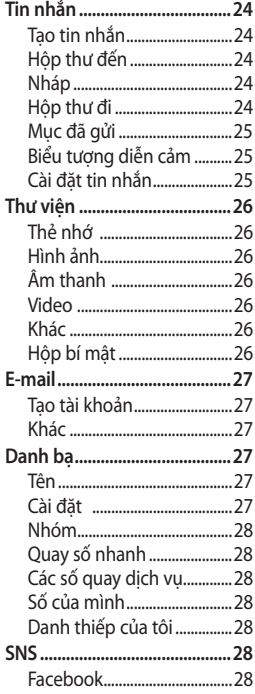

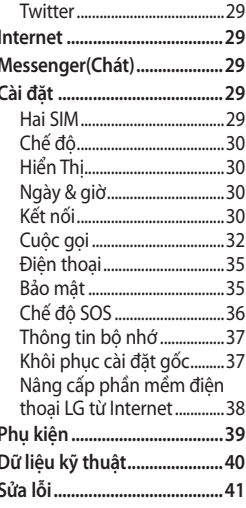

 $\overline{3}$ 

# **Hướng dẫn sử dụng an toàn và hiệu quả**

Vui lòng đọc các hướng dẫn đơn giản này. Không tuân theo các hướng dẫn này có thể gặp nguy hiểm hoặc vi phạm pháp luật. Thông tin chi tiết hơn được cung cấp trong sách hướng dẫn này.

#### **Cảnh báo**

- Vì sự an toàn của bạn, CHỈ sử dụng pin và bộ sạc CHÍNH **HÃNG**
- Hãy tắt điện thoại ở bất kỳ nơi nào được yêu cầu bởi các qui định đặc biệt như trong bệnh viện nơi điện thoại có thể ảnh hưởng đến thiết bị y tế.
- Pin cần được vứt bỏ theo qui định thích hợp.

#### **Bảo dưỡng và chăm sóc sản phẩm**

 **CẢNH BÁO:** Chỉ sử dụng pin, bộ sạc và những phụ kiện được chấp thuận cho sử dụng cùng với kiểu điện thoại cụ thể này. Việc sử dụng bất cứ loại nào khác có thể làm mất hiệu lực bảo hành nào áp dụng cho điện thoại này, và có thể gây nguy hiểm.

• Không được tháo rời các bộ phận của điện thoại. Mang đến một chuyên gia kỹ thuật dịch vụ đủ khả năng khi cần sửa chữa. Sửa chữa theo bảo hành, theo lựa chọn của LG, có thể bao gồm các bộ phận hoặc bảng mạch thay thế hoặc là mới hoặc được sửa lại, miễn là chúng có chức năng tương đương với bộ phận được thay thế.

- Nên để điện thoại tránh xa những chỗ nóng như là lò sưởi hoặc bếp.
- Sử dụng vải khô để lau chùi bên ngoài của thiết bị. (Không sử dụng bất kỳ loại dung môi nào.)
- Không để điện thoại cạnh thẻ tín dụng hoặc vé tàu, xe; nó có thể ảnh hưởng tới thông tin trên các dải từ.

#### **Các thiết bị điện tử**

 Tất cả điện thoại di động có thể bị nhiễu làm ảnh tới hoạt động của điện thoại.

• Không sử dụng điện thoại di động của bạn gần thiết bị y tế nếu không được phép. Tránh đặt điện thoại gần máy điều hoà nhịp tim, tức là trong túi ngực của ban.

## **An toàn Giao thông**

Kiểm tra luật và qui định về sử dụng điện thoại di động ở những vùng mà bạn lái xe.

- Không sử dụng điện thoại cầm tay khi lái xe.
- Sử dụng bộ rảnh tay (handsfree kit), nếu có.
- Rời khỏi đường và đỗ xe lại trước khi thực hiện hoặc trả lời một cuộc gọi nếu điều kiện lái xe yêu cầu như vậy.

## **Khu vực phá nổ**

Không sử dụng điện thoại nơi có bắn phá bằng thuốc nổ. Tôn trọng các giới hạn, và tuân theo các qui định hoặc nguyên tắc.

#### **Môi trường có khả năng dễ nổ**

Không sử dụng điện thoại ở điểm tiếp nhiên liệu. Không sử dụng gần nơi chứa nhiên liệu hoặc hoá chất.

#### **Trên máy bay**

Các thiết bị không dây có thể gây nhiễu trong máy bay.

• Tắt điện thoại di động của bạn trước khi lên máy bay.

#### **Trẻ em**

Để điện thoại ở một nơi an toàn ngoài tầm với của trẻ em. Điện thoại bao gồm các phần nhỏ nếu bị rời ra có thể gây nguy cơ ngạt thở.

# **Cuộc gọi khẩn cấp**

Cuộc gọi khẩn cấp có thể không thực hiện được bằng tất cả các mạng di động. Do vậy, bạn đừng bao giờ chỉ dựa vào điện thoại di động của bạn để thực hiện các cuộc gọi khẩn cấp. Kiểm tra với nhà cung cấp dịch vụ địa phương của ban.

#### **Thông tin và chăm sóc pin**

- Bạn không cần xả hết pin hoàn toàn trước khi sạc. Không giống các hệ thống pin khác, Với tác động của bộ nhớ, hoạt động của Pin sẽ không bị ảnh hưởng.
- Chỉ sử dụng pin và bộ sạc của LG. Bộ sạc của LG được thiết kế để có tuổi thọ tối đa cho pin.
- Không tháo rời hoặc làm đoản mạch bộ pin.
- Thay pin khi nó không còn hoạt động ở mức có thể chấp nhận được. Bộ pin có thể sạc lại hàng trăm lần trước khi cần thay thế.
- Không để bộ sạc pin tiếp xúc trực tiếp với ánh sáng mặt trời hoặc sử dụng nó ở nơi có độ ẩm cao như là buồng tắm.
- Có thể xảy ra hiện tượng nổ nếu lắp không đúng loại pin.
- Vứt bỏ pin đã sử dụng theo hướng dẫn của nhà sản xuất.

#### **Tiếp xúc với năng lượng của sóng vô tuyến**

#### **Thông tin về tiếp xúc với sóng radio và Mức Hấp Thụ Riêng (SAR)**

Kiểu điện thoại di động LG-S365 này đã được thiết kế tuân theo yêu cầu hiện hành về an toàn khi tiếp xúc với sóng vô tuyến. Yêu cầu này được dựa trên các nguyên tắc khoa học bao gồm các giới hạn an toàn được đề ra để đảm bảo an toàn cho tất cả mọi người, bất kể tuổi tác và sức khỏe.

- Các nguyên tắc về tiếp xúc với sóng vô tuyến sử dụng một đơn vị đo được biết đến như là Mức Hấp thụ Riêng, hay SAR. Các thử nghiệm về SAR được thực hiện sử dụng phương pháp được tiêu chuẩn hoá với điện thoại truyền tín hiệu ở mức năng lượng được xác nhận cao nhất trong tất cả các dải tần được sử dụng.
- Có thể có sự khác biệt giữa các mức SAR của các kiểu điện thoại LG khác nhau, nhưng tất cả chúng đều được thiết kế để thoả mãn các nguyên tắc thích hợp đối với tiếp xúc với sóng vô tuyến.
- Giới hạn SAR được khuyến nghị bởi Ủy Ban Quốc Tế về Bảo Vệ Phóng Xạ Không Ion Hoá (ICNIRP) là 2 W/kg tính trung bình trên mười (10) gam mô.
- Giá trị SAR cao nhất của kiểu điện thoại này được thử nghiệm bởi DASY4 để sử dụng nghe trực tiếp bằng tai là 1,26 W/kg (10g) à khi đeo trên người là 1,30 W/ kg (10g).
- Thông tin dữ liệu SAR cho những người sinh sống ở các nước/các vùng đã thông qua giới hạn SAR được khuyến nghị bởi Viện Kỹ Thuật Điện và Điện Tử (IEEE), là 1,6 W/kg được tính trung bình trên một (1) gam mô.

8

# **Lắp thẻ SIM và pin**

# **Lắp Thẻ SIM**

Khi bạn đăng ký thuê bao với một mạng di động, bạn sẽ được cung cấp một thẻ SIM có nạp sẵn chi tiết thuê bao, chẳng hạn như mã PIN, bất kỳ dịch vụ tùy chọn nào khả dụng và nhiều dịch vụ khác.

#### **Quan trọng!**

Thẻ SIM và các liên hệ của thẻ có thể dễ dàng bị hư do bị xước hoặc bẻ cong, vì vậy hãy thân trong khi sử dụng, lắp hoặc tháo thẻ. Giữ mọi thẻ SIM ngoài tầm với của trẻ em.

#### **Hình minh họa**

Luôn tắt điện thoại và tháo bộ sạc trước khi tháo pin.

- **1** Tháo nắp sau.
- **2** Nhấc pin ra.
- **3** Lắp thẻ SIM.
- **4** Lắp pin.
- **5** Lắp nắp sau.
- **6** Sạc pin.

**Lưu ý:** Hãy sạc đầy pin trước khi sử dụng điện thoại lần đầu tiên.

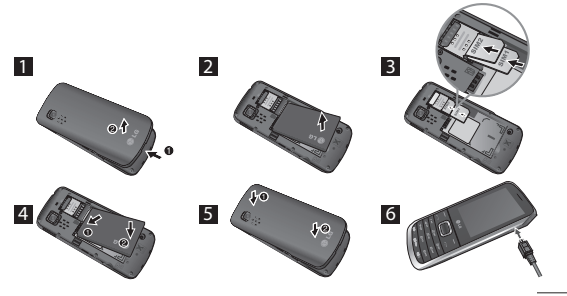

# **Lắp thẻ nhớ**

Tháo nắp pin. Đẩy thẻ nhớ bên trong sao cho vùng màu vàng hướng lên trên.

Để tháo thẻ nhớ, đẩy nhẹ thẻ nhớ như hiển thị trên hình.

**Lưu ý:** Thẻ nhớ là phụ kiện tùy chọn.

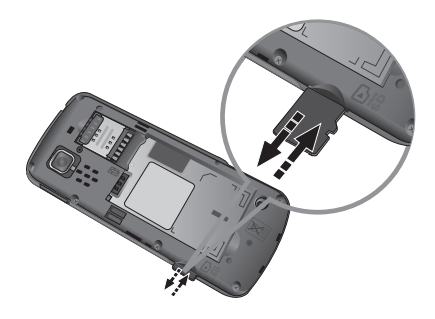

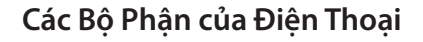

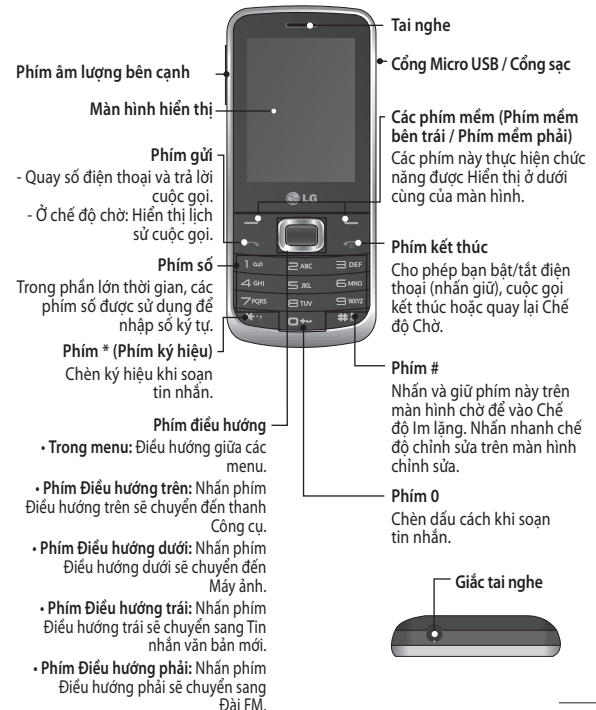

11

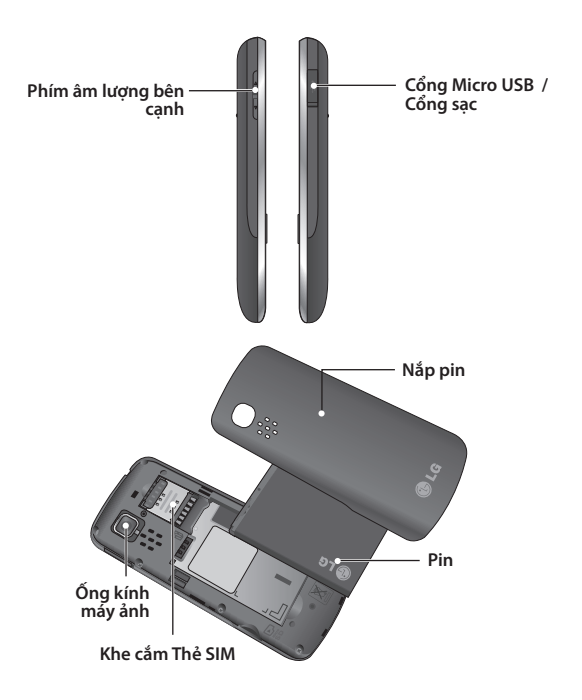

#### **Bật và Tắt Điện thoại**

- **1.** Nhấn và giữ phím Kết thúc cho tới khi điện thoại được bật.
- **2.** Nhấn và giữ phím Kết thúc cho tới khi điện thoại tắt.

#### **Thực hiện cuộc gọi**

- **1.** Nhập số điện thoại bao gồm cả mã vùng.
- **2.** Nhấn phím để gọi.
- **3.** Để kết thúc cuộc gọi, nhấn phím **.**

#### **Thực hiện cuộc gọi quốc tế**

- **1.** Nhấn và giữ phím để có mã quốc tế. Ký tự '+' tự động chọn mã gọi quốc tế.
- **2.** Nhập mã nước, mã vùng, và số điện thoại cần gọi.

**3.** Nhấn phím [Gửi] để gọi.

#### **Nhận cuộc gọi**

- **1.** Khi bạn nhận được cuộc gọi, điện thoại đổ chuông.
- **2.** Nếu chế độ Nhấn phím bất kỳ được đặt làm chế độ Trả lời (Cài đặt > Cuộc gọi > Cài đặt chung > Chế độ trả lời), nhấn phím bất kỳ sẽ trả lời cuộc gọi ngoại trừ phím âm lượng bên cạnh, các phím Mềm (Phím mềm bên trái/ Phím mềm bên phải) và  $phim$  $\blacksquare$ .
- **3.** Để kết thúc cuộc gọi, nhấn phím **.**

# **Chọn các tính năng và tùy chọn**

Điện thoại của bạn cung cấp một tập hợp các tính năng cho phép bạn tùy chỉnh điện thoại. Các tính năng này được bố trí trong các menu chính và menu phụ, được truy cập qua hai phím mềm được đánh dấu  $\blacksquare$  và  $\blacksquare$ . Mỗi menu chính và menu phụ cho phép bạn xem và thay đổi cài đặt của một tính năng cụ thể.

Vai trò của các phím mềm khác nhau tùy theo từng tính năng; nhãn trên dòng dưới cùng của màn hình ngay trên mỗi phím chỉ thị vai trò hiện thời của nó.

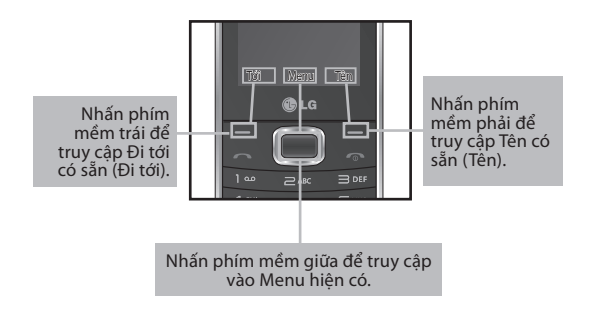

# **Nhập Văn bản**

Bạn có thể nhập các ký tự chữ và số bằng cách sử dụng các phím số của điện thoại của bạn.

# **Chế độ T9**

Chế độ nhập văn bản đoán chữ T9 cho phép bạn nhập từ một cách dễ dàng với số lần bấm ít nhất. Khi bạn bấm mối phím, điện thoại bắt đầu hiển thị các chữ mà nó nghĩ là bạn đang nhập dựa vào từ điền cài sẵn.

# **Chế độ 123 (Chế độ số)**

Nhập số bằng cách nhấn và giữ các phím nút.

# **Chế độ Ký hiệu**

Chế độ ký hiệu cho phép bạn nhập nhiều ký hiệu và ký tự đặc biệt khác nhau. Để nhập một ký hiệu, chọn **Tuỳ chọn** ➞ **Chèn Ký hiệu**. Sử dụng các phím điều hướng để chọn ký hiệu bạn muốn và nhấn phím OK.

# **Theo Dấu Điện Thoại Mất (ATMT)**

Tiện ích theo dấu điện thoại mất (ATMT) cho phép bạn theo dõi điện thoại bị mất. Khi người nào đó sử dụng điện thoại của bạn mà không được phép của bạn, dịch vụ theo dõi sẽ được kích hoạt.

Bạn sẽ được nhắc bởi một tin nhắn văn bản gửi tới số điện thoại mặc định mà bạn đã đặt, mà người dùng trái phép không hề hay biết. Bạn luôn có thể kích hoạt ATMT và cấu hình các cài đặt riêng của mình.

Để kích hoạt chức năng Theo dấu điện thoại mất

- **1.** Từ menu chính, chọn **Cài đặt** > **Bảo mật** > **Theo dấu điện thoại mất** và nhấn **Chọn** > **Nhập mã bảo mật và nhấn OK**.
- **2.** Chọn **Đặt Chống trộm** và nhấn **Chọn**.
- **3.** Chọn **Bật** hoặc **Tắt** và nhấn **Chọn**.
- **4.** Chọn Tên người gửi và Danh sách số gửi để định dạng cài đặt ATMT với tên, số điện thoại chính, số điện thoại phụ.

Tin nhắn ATMT sẽ bao gồm thông tin về IMEI điện thoại mất và số của người đang sử dụng máy.

**Lưu ý:** Mã ATMT mặc định là "0000". Bạn phải nhập mã này trước khi định cấu hình cài đặt ATMT.

# **Mạng xã hội**

LG-S365 có SNS (Dịch vụ mạng xã hội) cho phép bạn tận hưởng và quản lý mạng xã hội của mình. Bạn có thể truy cập Menu mạng xã hội theo hai cách.

- **1.** Từ Menu đi đến SNS- >Facebook và Twitter.
- **2.** Từ Màn hình chờ > Phím điều hướng lên.

Sau đó, chọn SNS như dưới đây:

**Nguồn cấp tin tức Facebook:** Đăng nhập bằng tài khoản Facebook và bạn có thể xem các nguồn cấp từ ban bè.

**Trạng thái Facebook:** Đăng nhập bằng tài khoản Facebook và cập nhật trạng thái của bạn.

**Nguồn cấp tin tức Twitter:** Đăng nhập bằng tài khoản Twitter và bạn có thể đọc tweet từ ban bè.

**Trạng thái Twitter:** Đăng nhập bằng tài khoản Twitter và cập nhật trạng thái của bạn.

**Lưu ý:** Tính năng SNS là ứng dụng sử dụng nhiều dữ liệu. Bạn có thể phải chịu phí bổ sung khi kết nối và sử dụng các dịch vụ trực tuyến. Hãy kiểm tra phí dữ liệu với nhà cung cấp dịch vụ mạng.

# **Sơ Đồ Menu**

#### **1. Ứng dụng**

Trò chơi & ứng dụng Cài đặt

#### **2. Nhật ký cuộc gọi**

Nhật ký cuộc gọi Cuộc gọi nhỡ Cuộc gọi nhận Các số đã gọi Thời lượng cuộc gọi Bộ đếm dữ liệu gói Phí cuộc gọi

#### **3. Tiện ích**

Đồng hồ báo thức Lịch Danh sách công việc Ghi chú Ghi chú bí mật Tìm ngày Tới Máy tính Đồng hồ đếm Trình chuyển đổi Đồng hồ thế giới

**4. Phương tiện** Máy ảnh Video Nhạc

Đài FM Máy ghi âm Trình tạo nhạc chuông

#### **5. Nhắn tin** Tạo tin nhắn Hộp thư đến Nháp Hộp thư đi

Mục đã gửi Mục đã lưu Tin nhắn bí mật Biểu tương diễn cảm Cài đặt tin nhắn

#### **6. Thư viện** Thẻ nhớ của tôi

Hình của tôi Âm thanh riêng Video của tôi Khác Hộp bí mật

#### **7. E-mail** Tạo tài khoản Khác

**8. Danh bạ**  Tên Cài đặt Nhóm

Quay số nhanh Các số quay dịch vụ Số của mình Danh thiếp của tôi

#### **9. SNS** Facebook Twitter

#### **10. Internet**

#### **11. Messenger** Messenger-MSN Messenger-Y!

**12. Cài đặt**

Hai SIM Chế độ Hiển thị Ngày & giờ Kết nối Cuộc gọi Điện thoại Bảo mật Chế độ SOS Thông tin bộ nhớ

Khôi phục cài đặt gốc

# **Ứng dụng**

### **Trò chơi & ứng dụng**

LG-S365 đi kèm với những trò chơi được nạp sẵn để giúp bạn giải trí trong thời gian rảnh rỗi. Nếu bạn chọn tải xuống thêm bất kỳ trò chơi hoặc ứng dụng nào khác, chúng sẽ được lưu vào thư mục này.

**Lưu ý:** Bạn có thể bị tính thêm tiền khi kết nối vào dịch vụ này. Hãy kiểm tra phí dữ liệu với nhà cung cấp dịch vụ mạng.

# **Cài đặt**

Bạn có thể thêm cấu hình và xem thông tin bảo mật liên quan đến trò chơi và ứng dụng.

# **Nhận ký cuộc gọi**

## **Nhật ký cuộc gọi**

Bạn có thể xem tất cả các danh sách các cuộc gọi đi, cuộc gọi đến hoặc cuộc gọi nhỡ.

#### **Cuộc gọi nhỡ**

Bạn có thể xem cuộc gọi chưa trả lời.

## **Cuộc gọi nhận**

Bạn có thể xem cuộc gọi đã nhận.

# **Các số đã gọi**

Bạn có thể xem các cuộc gọi đi hoặc đã thử gọi.

# **Thời lượng cuộc gọi**

Cho phép bạn xem thời lượng của các cuộc gọi đã quay và đã nhận. Bạn cũng có thể xác lập lại đếm thời gian gọi bằng mã bảo mật mặc định.

## **Bộ đếm dữ liệu gói**

Bạn có thể kiểm tra dung lượng được truyền qua mang.

# **Phí cuộc gọi**

Xem cước được áp dụng cho Cuộc gọi cuối, Tất cả số cuộc gọi và đặt giới hạn cuộc gọi. Bạn cũng có thể thực hiện Cài đặt chi phí.

# **Quản lý**

# **Đồng hồ báo thức**

Bạn có thể đặt năm báo thức vào một thời điểm đã chọn.

# **Lịch**

Bạn có thể xem lịch và thêm hàng trăm sự kiện ở đây vào các ngày được chọn.

**Mẹo:** Người dùng có thể lên lịch SMS để gửi tin nhắn đến số/liên hệ cài sẵn vào Ngày đã đặt và Giờ đã đặt từ danh sách tùy chon Phím mềm trái  $\blacksquare$  > Tin nhắn SMS theo lịch trình mới.

## **Danh sách công việc**

Bạn có thể xem, sửa đổi và thêm hàng trăm công việc vào danh sách.

## **Ghi chú**

Bạn có thể thêm 50 ghi chú mới, xem và quản lý các ghi chú đã lưu.

## **Ghi chú bí mật**

Bạn có thể thêm 50 ghi chú bí mật. Bạn cần nhập mã bảo mật để sử dụng menu này nhằm bảo vệ tính riêng tư của ghi chú bí mật.

#### **Tìm ngày**

Bạn có thể đếm ngày đích bằng cách thêm (Sau) ngày.

#### **Tới**

Nút này giúp bạn di chuyển đến nôi dung ban tìm kiếm. Bạn có thể đặt mục làm Tới.

#### **Máy tính**

Máy tính cung cấp các chức năng tính toán cơ bản: cộng, trừ, nhân và chia. Bạn cũng có thể sử dụng các hàm có sẵn như Sin, Cos, tan, log, ln, exp, %, x^2, x^y, sqrt, +/-, deg và rad bằng cách nhấn phím Tùy chon.

# **Đồng hồ đếm**

Tuỳ chon này cho phép ban sử dụng chức năng của đồng hồ đếm.

## **Trình chuyển đổi**

Trình này chuyển đổi đơn vị bất kỳ thành một đơn vị khác bạn muốn. Có nhiều loại đơn vị có thể chuyển đổi: Tiền tệ, Diện tích, Độ dài, Trọng lượng, Nhiệt độ, Thể tích và Vận tốc.

## **Đồng hồ thế giới**

Chức năng giờ thế giới cung cấp thông tin thời gian về các thành phố chính trên thế giới.

# **Phương tiện**

#### **Máy ảnh**

Bạn có thể chụp ảnh với máy ảnh tích hợp sẵn và điều chỉnh các cài đặt cho phù hợp với nhu cầu của bạn.

#### **Video**

Bạn có thể ghi đoạn video bằng máy ảnh tích hợp.

#### **Nhạc**

Để truy cập trình nghe nhạc, Tới Phương tiện>Nhạc. Từ đây, bạn có thể truy cập một số thư mục:

**Được phát gần đây** - Xem các bài hát được phát gần đây.

**Tất cả bài hát** - Chứa tất cả các bài hát bạn có trên điện thoại trừ nhạc mặc định được tải sẵn.

**Danh sách nhạc** - Chứa tất cả danh sách nhạc bạn đã tạo.

**Nghệ sĩ** - Duyệt qua bộ sưu tập nhạc của bạn theo nghệ sĩ.

**Anbom** - Duyệt qua bộ sưu tập nhạc của bạn theo anbom.

**Thể loại** - Duyệt qua bộ sưu tập nhạc của bạn theo thể loại.

**Trộn bài** - Phát tất cả bài hát theo trình tự ngẫu nhiên.

#### **Đài FM**

Điện thoại của bạn hỗ trợ FM không dây. Bạn có thể nghe với chất lượng tốt hơn bằng cách sử dụng tai nghe.

#### **Dò kênh**

Bạn có thể dò kênh radio cho điện thoại bằng cách tìm kiếm thủ công hoặc tự động. Sau đó chúng sẽ được lưu vào các số kênh cụ thể để bạn không phải dò lại.

Để dò tự động:

**1.** Chọn Tự động dò từ Tùy chọn. Thông báo xác nhận xuất hiện. Chon Có, các trạm sẽ được tự động tìm thấy và phân bổ vào mỗi kênh trên điên thoại..

**Lưu ý:** Bạn cũng có thể dò kênh bằng tay bằng cách sử dụng phím điều hướng.

#### **Ghi âm Đài**

- **1.** Trong khi nghe đài nếu bạn muốn ghi âm, nhấn nút [Ghi âm].
- **2.** Thời gian ghi được hiển thị trên điện thoại của bạn. Nếu bạn muốn dừng ghi, nhấn Dừng. Khi ghi xong, nội dung đã ghi sẽ được lưu vào Thư viên dưới dang tệp mp3.

#### **Ghi âm trước đài FM**

Nhấn Tùy chon > Cài đặt ghi âm > Chuẩn bị ghi âm, Bạn có thể ghi âm Từ đài FM vài phút trước khi nhấn nút ghi âm.

# **Máy ghi âm**

Bạn có thể lưu lại một ghi nhớ thoại.

#### **Trình tạo nhạc chuông**

Chức năng này cho phép bạn tạo một đoạn nhạc chuông cá nhân riêng bằng tệp mp3 đang tồn tại.

# **Tin nhắn**

#### **Tạo tin nhắn**

 Menu này bao gồm các chức năng liên quan đến SMS (Dịch vụ Tin nhắn Ngắn) và MMS (Dịch vụ Tin nhắn Đa phương tiện).

**Mẹo:** Bạn có thể gửi SMS tới nhiều người liên hệ cùng một lúc.

Từ Tùy chon, chon "Gửi" sẽ mở ra danh bạ. Từ đó, người dùng có thể chon/bỏ chọn liên hệ để gửi tin nhắn. Chỉ có thể chọn 20 liên hệ và nếu người dùng chọn Chọn tất cả, thì chỉ 20 liên hệ đầu tiên sẽ được chon.

Để gửi SMS đến một nhóm liên hệ cụ thể, chọn Tùy chọn 'Nhóm liên hê' từ tùy chọn Gửi.

#### **Hộp thư đến**

Bạn sẽ được báo khi nhận được các tin nhắn. Chúng sẽ được lưu trong Hộp thư đến.

**Mẹo:** Bạn có thể sắp xếp tin nhắn theo các tùy chọn sắp xếp có sẵn để dễ dàng truy cập tin nhắn (chủ đề, Ngày và người gửi).

#### **Nháp**

Bạn có thể lưu tin nhắn tạm thời trong thư mục Nháp.

#### **Hộp thư đi**

Đây là thư mục lưu trữ tạm thời dành cho các tin nhắn bị hủy và các tin đã cố gửi và tin nhắn không được gửi thành công.

## **Mục đã gửi**

Sau khi gửi tin nhắn, tin nhắn văn bản hoặc đa phương tiện sẽ được lưu trong thư mục Đã gửi.

#### **Mục đã lưu**

Bạn có thể truy cập các tin nhắn đã lưu, mẫu văn bản và mẫu đa phương tiện.

#### **Tin nhắn bí mật**

Bạn có thể thêm tin nhắn bí mật. Bạn cần nhập mã bảo mật để sử dụng menu này nhằm bảo vệ tính riêng tư của tin nhắn bí mật.

# **Biểu tượ ng diễn cảm**

Danh sách các biểu tượng diễn cảm hữu ích, đã được soạn sẵn để trả lời nhanh.

## **Cài đặt tin nhắn**

Menu này cho phép bạn thiết lập các tính năng của nhà cung cấp dịch vụ mạng.

**Kiểu xem** - Theo mặc định, giao diện cuộc hội thoại được hiển thị. Khi bạn mở một tin nhắn trong cuộc hội thoại, tất cả các tin nhắn có liên quan sẽ được xếp chồng lên nhau gọn gàng, như một bộ bài. Chúng ta gọi đây là giao diện Cuộc hội thoại. Bạn có thể thay đổi cài đặt này thành kiểu Chuẩn bằng cách sử dụng mục Kiểu xem. Để làm điều này, vào Cài đặt tin nhắn > Kiểu xem.

**SMS nhanh** - Tin nhắn được gửi dưới dạng SMS nhanh sẽ được người nhận xem ngay tức thì.

# **Thư viện**

#### **Thẻ nhớ**

Nếu điện thoại có thẻ nhớ lắp trong khe thẻ nhớ, bạn có thể lưu hình ảnh, âm thanh và video trên thẻ.

## **Hình**

Hiển thị danh sách các tệp hình.

# **Âm thanh**

Các tệp âm thanh đã lưu được hiển thị trong danh sách.

# **Video**

Hiển thị danh sách các tệp video.

# **Khác**

Khi bạn nhận được tệp định dạng không xác định, tất cả các tệp không phải là tệp âm thanh/video/hình ảnh sẽ được lưu trong thư mục này.

# **Hộp bí mật**

Bạn có thể thêm dữ liệu bí mật. Bạn cần nhập mã bảo mật để sử dụng menu này nhằm bảo vệ tính riêng tư của dữ liệu bí mật. Để ẩn dữ liệu của bạn, hãy thực hiện bước sau: Đi đến tệp hình ảnh, âm thanh hoặc tệp bất kỳ > Tùy chọn > Dời > Hộp bí mật.

# **E-mail**

Nếu bạn không có Tài khoản, bạn sẽ được yêu cầu thiết lập tài khoản.

Thiết lập tài khoản Hotmail và các tài khoản khác hiện khả dung.

#### **Tạo tài khoản**

Tài khoản kết nối trực tiếp với máy chủ hotmail.

#### **Khác**

Tài khoản bất kỳ như Gmail **Mẹo:** Nếu có nhiều hơn một tài khoản đã được cấu hình, tiện ích này sẽ cung cấp danh sách tài khoản bạn có thể chọn giao diện của HỘP THƯ ĐẾN.

Nếu chỉ có duy nhất một tài khoản, tiện ích này sẽ cung cấp danh sách thư hiện có trong HỘP THƯ ĐẾN.

# **Danh bạ**

## **Tên**

Chọn Tìm kiếm từ Tùy chọn và nhập tên bạn muốn tìm kiếm từ danh bạ.

Bạn có thể đăng ký số liên hệ mới bằng cách chọn Thêm liên hê mới từ Tùy chon. Ban có thể nhập tên, các số điện thoại khác nhau và địa chỉ e-mail, Nhóm và hình ảnh của liên hệ mới.

## **Cài đặt**

Bạn có thể đặt hiển thị danh sách liên hệ, sao chép, di chuyển, gửi liên hệ qua bluetooth, nếu thẻ SD đã được lắp, rồi sao lưu và khôi phục danh bạ. Bạn cũng có thể xóa danh bạ và kiểm tra thông tin bộ nhớ.

#### **Nhóm**

Bạn có thể liên hệ vào bất kỳ nhóm nào có sẵn.

## **Quay số nhanh**

Bạn có thể gán phím bất kỳ từ 2 đến 8 cho mục nhập danh sách tên và số. Bạn có thể gọi trực tiếp bằng cách nhấn phím này khi bạn ở màn hình chờ.

## **Các số quay dịch vụ**

Sử dụng chức năng này để truy cập vào danh sách các dịch vụ được cung cấp bởi nhà điều hành mạng (nếu được hỗ trợ bởi thẻ SIM).

## **Số của mình**

Bạn có thể lưu và kiểm tra số của của chính mình trên thẻ SIM.

# **Danh thiếp của tôi**

Tùy chọn này cho phép bạn tạo danh thiếp riêng của bạn có bao gồm tên và bất kỳ số điện thoại nào.

# **SNS**

#### **Facebook**

**Trang chủ:** Đăng nhập và bạn sẽ thấy cập nhật trạng thái của bạn bè. Nhập nhận xét của bạn về trạng thái mới hoặc kiểm tra trạng thái của người khác.

**Hồ sơ:** Bạn có thể chọn Tường > Cập nhật trạng thái và viết trạng thái hiện tại. Xem chi tiết thông tin và tải ảnh lên bằng cách nhấn Anbom > Tải ảnh lên.

#### **Twitter**

Twitter là dịch vụ mạng xã hội cho phép người dùng gửi và đọc tin nhắn của những người dùng khác được gọi là tweet.

**Lưu ý:** Tính năng SNS là ứng dụng sử dụng nhiều dữ liệu. Bạn có thể phải chịu phí bổ sung khi kết nối và sử dụng các dịch vụ trực tuyến. Hãy kiểm tra phí dữ liệu với nhà cung cấp mạng của bạn.

# **Internet**

Menu Internet cho phép bạn duyệt trang chủ của nhà đều hành và tải xuống nhạc, video và các ứng dụng.

# **Messenger(Chát)**

Tiện ích này cung cấp ứng dụng trò chuyện MSN và Yahoo. Bạn có thể đăng nhập bằng tài khoản MSN và Yahoo của mình.

# **Cài đặt**

#### **Hai SIM**

Điện thoại của bạn hỗ trợ chế độ Hai thẻ SIM, cho phép bạn sử dụng hai thẻ SIM đồng thời mà không cần thay đổi chúng. Khi lắp hai thẻ SIM, bạn có thể kích hoạt một hoặc cả hai thẻ SIM.

**Mẹo:** Đàm thoại ở chế độ Hai SIM: khi một trong hai SIM hoạt động với mạng như WAP/JAVA/MMS/Cuộc gọi, SIM khác không thể sử dụng dịch vụ có liên quan đến mang.

## **Chế độ**

Bạn có thể điều chỉnh và tùy chỉnh nhạc chuông điện thoại cho các sự kiện hoặc môi trường.

#### **Hiển thị**

Bạn có thể thay đổi cài đặt cho màn hình điện thoại.

#### **Ngày & giờ**

Bạn có thể đặt các chức năng liên quan đến ngày và giờ.

## **Kết nối**

**Wi-Fi** - Với Wi-Fi, bạn có thể sử dụng truy cập Internet tốc độ cao trong vùng phủ sóng của điểm truy cập (AP) không dây. Bạn có thể sử dụng Internet không dây với Wi-Fi, mà không mất thêm phí.

**Bluetooth** - Bạn có thể điều chỉnh cài đặt trên kết nối BT. Bạn có thể truyền/ nhận file tới/ từ máy khác qua Bluetooth.

**Chế độ kết nối USB** - Bạn có thể chuyển các tệp từ một máy PC tương thích vào bộ nhớ điện thoại sử dụng Bộ Lưu Trữ Thứ Cấp.

**Cài đặt mạng** - Bạn có thể đặt chọn mạng và cài đặt chế độ mạng bằng menu này. Bạn cũng có thể thêm mạng ưa thích để kết nối vào Danh sách ưa thích.

**Cấu hình Internet** - Menu này hiển thị cấu hình Internet. Bạn có thể tạo cấu hình mới, xóa hoặc sửa chúng bằng menu Tuỳ chon. Tuy nhiên, ban không thể xóa hoặc chỉnh sửa các cấu hình mặc định.

**Truy cập Internet** - Menu này hiển thị cài đặt kết nối được sử dụng cho kết nối internet, MMS và Wi-Fi cũng như thông tin điểm truy cập. Bạn có thể tạo cấu hình mới, xóa hoặc chỉnh sửa cấu hình bằng menu tùy chon.

Tuy nhiên, bạn không thể xóa hoặc chỉnh sửa cấu hình mặc định.

**Điểm truy cập** - Menu này hiển thị danh sách điểm truy cập. Bạn có thể tạo cấu hình mới, xóa hoặc sửa chúng bằng menu tuỳ chon. Tuy nhiên, bạn không thể xóa hoặc chỉnh sửa các cấu hình mặc định.

**SIM mạng dữ liệu** - Bạn có thể đặt SIM đã chọn (SIM1 hoặc SIM2) qua đó kết nối mạng dữ liệu được thiết lập. **Chuyển vùng dữ liệu** - Bạn có thể đặt Tắt/Bật chuyển vùng dữ liệu.

Khi Chuyển vùng dữ liệu được Bật, cảnh báo "Có thể áp dụng phí chuyển vùng dữ liệu. Tiếp tục?" được hiển thị trong khu vực mạng chuyển vùng. Nếu Chuyển vùng dữ liệu bị Tắt và người dùng nhập mạng chuyển vùng, ứng dụng sử dung dữ liệu (Internet/Java/ SNS/Widget) sẽ bị chăn.

**Cảnh báo phí dữ liệu** - Áp dụng phí dữ liệu khi bạn kết nối với internet. Bạn có thể đặt Bật/Tắt cảnh báo phí dữ liệu. Nếu cảnh báo phí dữ liệu bật, "Có thể áp dụng phí dữ liệu. Tiếp tục?" được hiển thị.

#### **Cuộc gọi**

Bạn có thể đặt menu thích hợp cho cuộc gọi.

#### **SIM1,SIM2**

**Chuyển hướng cuộc gọi:** Dịch vụ chuyển hướng cuộc gọi cho phép bạn chuyển hướng cuộc gọi thoại đến sang một số khác. Để biết chi tiết, liên hệ nhà cung cấp dịch vụ của bạn.

- **Tất cả cuộc gọi thoại:**  Chuyển hướng tất cả các cuộc gọi thoại vô điều kiện**.**
- **Khi bận:** Chuyển hướng tất cả các cuộc gọi khi Người dùng đang ở trong cuộc gọi khác**.**
- **Không trả lời:** Chuyển hướng tất cả các cuộc gọi thoại bạn không trả lời**.**

**• Khi ngoài vùng dịch vụ:**  Chuyển hướng tất cả các cuộc gọi thoại khi điện thoại bị tắt hoặc ngoài vùng phủ sóng**.**

**Chặn cuộc gọi:** Dịch vụ Chặn cuộc gọi chặn điện thoại của bạn thực hiện hoặc nhận danh mục cuộc gọi nhất định.Chức năng này yêu cầu mật khẩu chặn cuộc gọi.

**Số quay cố định:** Bạn có thể hạn chế các cuộc gọi đi trong những số điện thoại đã chọn. Các số điện thoại này được bảo vệ bởi mã PIN2 của bạn.

**• Bật:** Bạn có thể hạn chế các cuộc gọi đi trong những số điện thoại đã chọn.

**Ghi âm trước:** bạn có thể ghi âm giọng nói trong cuộc gọi từ một vài giây trước khi nhấn nút ghi âm.

#### **Cuộc gọi chờ**

- **Kích hoạt:** Nếu bạn chọn Kích hoạt, bạn có thể chấp nhận một cuộc gọi chờ (đến).
- **Thôi kích hoạt:** Nếu bạn chọn Hủy bỏ, bạn không thể phát hiện được cuộc gọi chờ (đến).
- **Xem trạng thái:** Hiển thị tình trạng Cuộc gọi chờ.

#### **Gửi số điện thoại của tôi**

**• Đặt theo mạng:** Nhận cài đặt mặc định từ mạng (BẬT hoặc TẮT) và sẽ hiển thị/ẩn số điện thoại của bạn trên điện thoại của người nhận.

#### **Tự động quay số lại**

**• Bật:** Khi chức năng này được kích hoạt, điện thoại sẽ tự động quay số lại khi chưa kết nối thành công.

**• Tắt:** Điện thoại của bạn sẽ không tìm cách quay số lại khi cuộc gọi ban đầu không được kết nối**.**

**Hẹn giờ gọi miễn phí:** Menu này cho phép theo dõi phút cuộc gọi miễn phí. Khi bạn đã nhập số phút có sẵn, điện thoại sẽ theo theo dõi số phút miễn phí.

Điện thoại sẽ tự động trừ phút bạn đã sử dụng khi bạn gọi điện.

**Nhắc phút:** Xác định xem có nên để tiếng khi bạn đang thực hiện cuộc gọi trong mỗi phút đã chọn không.

**Lưu số mới:** Chọn Có để lưu số mới.

#### **Cài đặt chung**

#### **Chế độ trả lời**

- **Nhấn phím gửi:** Nếu bạn chọn menu này, ban có thể nhận một cuộc gọi bằng cách nhấn phím a.
- **Nhấn phím bất kỳ:** Nếu chọn menu này, bạn có thể trả lời một cuộc gọi bằng cách nhấn phím bất kỳ trừ phím âm lượng bên cạnh, phím mềm (Phím mềm trái/Phím mềm phải) và phím Kết thúc.

**Chế độ trả lời BT** - Chọn Rảnh tay để trả lời cuộc gọi bằng tai nghe Bluetooth, hoặc chọn Tại nghe để nhấn phím trên điện thoại để trả lời cuộc gọi.

**Danh sách từ chối cuộc gọi** - Menu này hiển thị số điện thoại của người bạn đã chọn từ chối. Bạn có thể thêm số mới bằng nút thêm.

Cuộc gọi đến đã nhận từ Các số trong danh sách từ chối cuộc gọi sẽ bị từ chối tự động.

Trong nhật ký cuộc gọi, biểu tượng đã từ chối sẽ được hiển thị cho những cuộc gọi như thế.

**Cuộc gọi hẹn giờ** - Cuộc gọi đi sẽ tự động ngắt sau một khoảng thời gian đã đặt. Người dùng có thể bắt đầu cuộc gọi hẹn giờ từ menu tùy chọn (danh bạ, nhật ký cuộc gọi, màn hình quay số) nếu cuộc gọi hẹn giờ được bật trong Cài đặt>Cài đặt chung>Cuộc gọi hẹn giờ.

**Tự gọi** - Tự gọi mô phỏng như một cuộc gọi đến thật. Nhấn '#\*#' trên màn hình chủ để thực hiện tự gọi. Cuộc gọi này không bị tính phí.
### **Điện thoại**

Cho phép bạn thiết lập điện thoại.

**Tự động khóa phím** - Bạn có thể đặt để bàn phím số tự động khóa sau một thời gian.

**Ngôn ngữ** - Bạn có thể thay đổi ngôn ngữ cho nội dung hiển thị trên điện thoại. Thay đổi này cũng sẽ ảnh hưởng đến chế độ Nhập ngôn ngữ.

**Tìn trạng pin** - Cho bạn thấy khoảng thời gian chờ còn lại, thời gian gọi còn lại dựa trên tình trạng pin hiện thời.

**Thông tin điện thoại** - Hiển thị số điện thoại, số kiểu và phiên bản phần mềm.

## **Bảo mật**

Menu này cho phép bạn thiết lập điện thoại an toàn.

**Yêu cầu mã PIN** - Bạn có thể đặt điện thoại hỏi mã PIN của thẻ SIM khi bật điện thoại.

**Khóa điện thoại** - Bạn có thể sử dụng mã bảo mật để tránh điện thoại bị sử dụng trái phép.

**Khóa máy nếu thay SIM** -

Đặt chức năng khóa máy nếu SIM được thay đổi.

**Chức năng chống trộm** - Tính năng ATMT của điện

thoại này cho phép bạn sử dụng hệ thống theo dõi trong trường hợp điện thoại di động của bạn bị mất hoặc bỏ quên.

**Khóa ứng dụng** - Để ngăn chặn việc sử dụng ứng dụng điện thoại trái phép, bạn có thể bật khóa ứng dụng yêu cầu người dùng nhập mật khẩu khi truy cập ứng dụng. Mật khẩu cũng giống với mã bảo vệ (Mật khẩu mặc định là 0000).

**Thay đổi mã** - PIN là từ viết tắt của Số nhận dạng cá nhân để ngăn chặn việc sử dụng trái phép. Bạn có thể thay đổi các mã truy cập: Mã bảo vệ, mã PIN, mã PIN2.

#### **Chế độ SOS**

**Đặt chế độ SOS** - Cài đặt này bật chế độ SOS. Sau khi bật nếu bạn nhấn phím 9 một lúc trong màn hình Chờ, tin nhắn SOS sẽ được gửi và điện thoại ở chế độ SOS.

**Tin nhắn** - Trong tình huống khẩn cấp, hãy nhấn phím số '9' để thay đổi chế độ SOS. Trong chế độ SOS, tin nhắn SOS sẽ được gửi đến người nhận được chỉ định và các cuộc gọi đến bởi những người này sẽ được tự động chấp nhận. Tất cả âm thông báo sẽ bị tắt. Để thoát khỏi chế độ SOS, nhấn phím Kết thúc ở Màn hình chủ.

#### **Danh sách người nhận** -

Danh sách người nhận Tin nhắn SOS và trong suốt Chế độ SOS, điện thoại sẽ chỉ chấp nhận cuộc gọi từ những số này.

**Trợ giúp** - Các chi tiết khác về Chế độ SOS đã được nhắc đến ở đây.

### **Thông tin bộ nhớ**

Bạn có thể kiểm tra bộ nhớ còn trống và bộ nhớ đã sử dụng của điện thoại, thẻ SIM và bộ nhớ ngoài (nếu đã lắp).

## **Khôi phục cài đặt gốc**

Bạn có thể chuyển tất cả các cài đặt trở về giá trị cài đặt gốc. Bạn cần Mã bảo mật để kích hoạt chức năng này.

# **Nâng cấp phần mềm điện thoại LG từ Internet**

Để biết thêm thông tin về việc sử dụng chức năng này, vui lòng truy cập vào trang web: http://update.lgmobile. com hoặc http://www. lg.com/common/index.jsp--- >Chọn quốc gia

Chức năng này cho phép nâng cấp phiên bản phần mềm mới nhất cho chiếc điện thoại của bạn từ Internet, mà bạn không cần phải mang máy tới Trung tâm bảo hành.

# **Phụ kiện**

Có nhiều phụ kiện khác nhau cho điện thoại di động của bạn. Bạn có thể chọn những tùy chọn này tùy theo nhu cầu giao tiếp cá nhân.

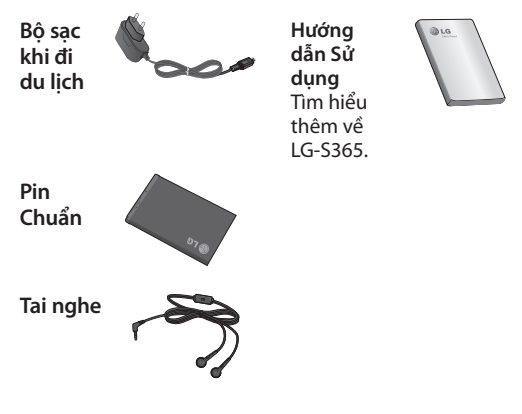

## **LƯU Ý**

- Luôn sử dụng các phụ kiện chính hiệu của LG. Nếu không, bạn có thể không được bảo hành.
- Các phụ kiện có thể khác nhau trong các vùng khác nhau; vui lòng kiểm tra với các công ty trong vùng hoặc đại lý để hỏi thêm.

# **Dữ liệu kỹ thuật**

#### **Nhiệt độ Môi trường**

**Tối đa:** +55°C (xả) +45°C (sạc) **Tối thiểu**: -10°C

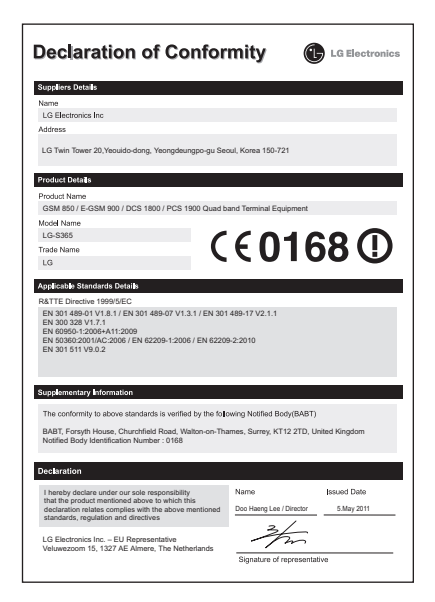

# **Sửa lỗi**

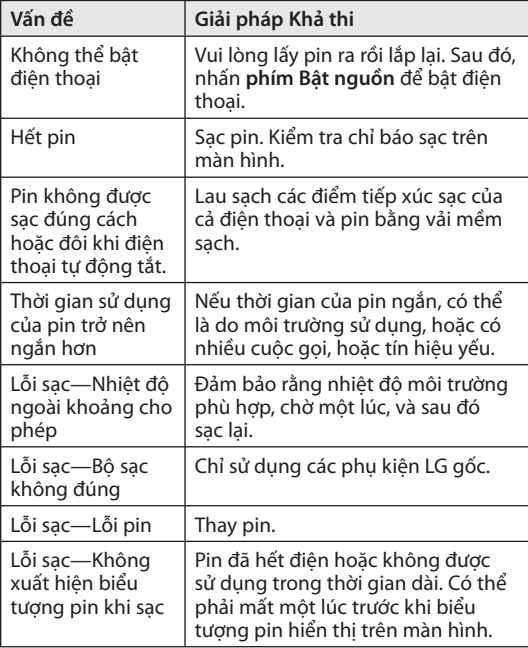

# **Sửa lỗi**

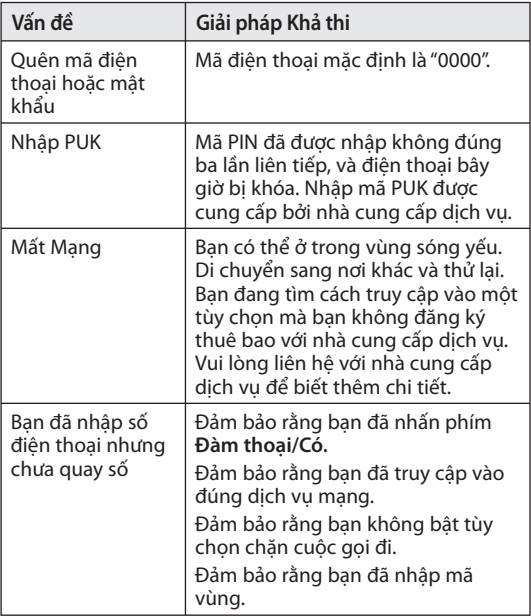

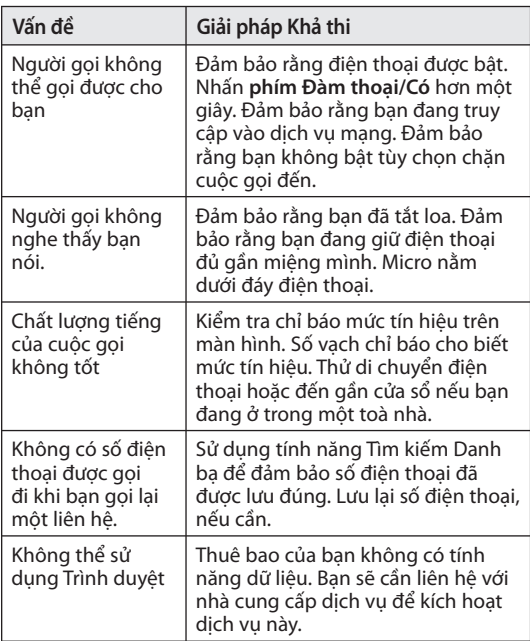

# **Sửa lỗi**

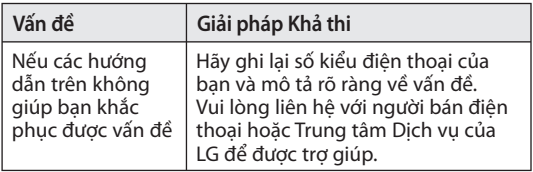

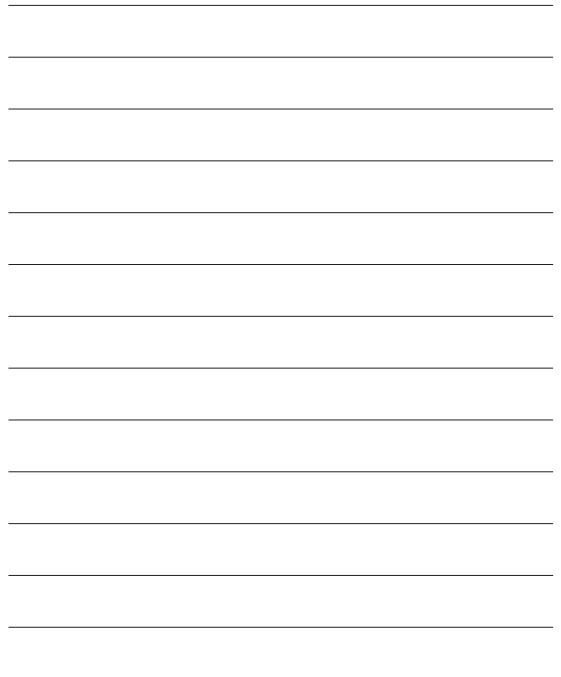

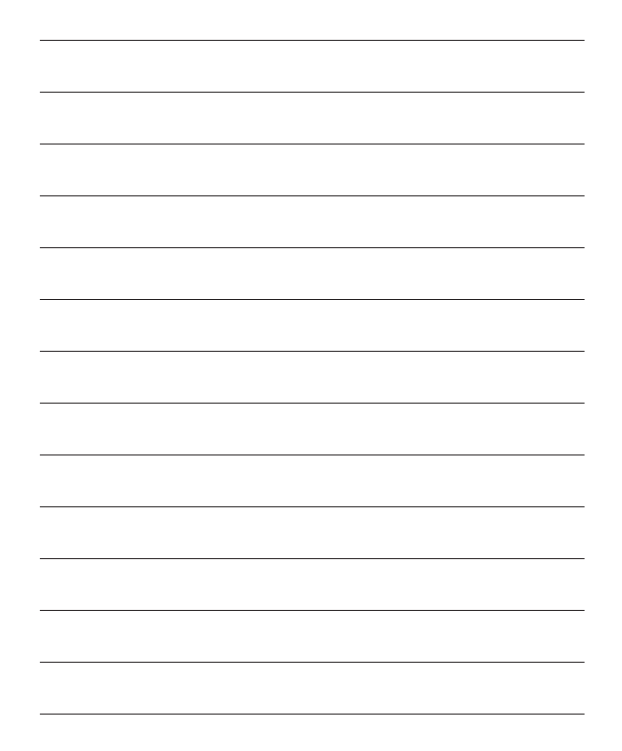

# LG-S365 用户指南 - 中文

根据使用的手机软件版本和服务提供商不同,本手册 会略有不同。

#### 确认 LG MC 产品的保修期

尊贵的客户:

为防止您在市场上买到假冒或私带产品,以及确保客户可以获得 LG 产品的纯正保修服务并使这一过程更加方便,LGEVN Co., Ltd. 将 知会您关于 LG MC 产品保修期 的规定。

购买 LG MC 产品并连续用同一张 SIM 卡使用其(约 4 小时)后, 包含 IMEI 码的消息将自动从您的 MC 发送至 LG 系统。

LG 系统将根据 IMEI 码确认正版产品,并回复您一则消息以确认您 的 MC 的保修期。

回复消息的内容如下所示:

欢迎使用 LG 智能保修服务。'IMEI No' 的保修期为活动保修服 **务日期到保修期的最后一天** 

#### 您开始使用 MC 的那一刻就是活动保修服务日期。

客户必须为发送给 LG 系统的确认消息付款,客户 MC 的保修期将 延长一个月。 这意味着保修期将是从活动保修服务日期开始的 13 个月,而非以前的 12 个月。

对于配件, LGEVN 仅承认从购买之日起的 6 个月保修期, 而从非 序列号上的生产日期开始的 9 个多月。 在没有保修卡的情况下使 用此程序时,客户仍可在保修期内获得 LG MC 产品的最佳纯正保 修服务。

# 目录

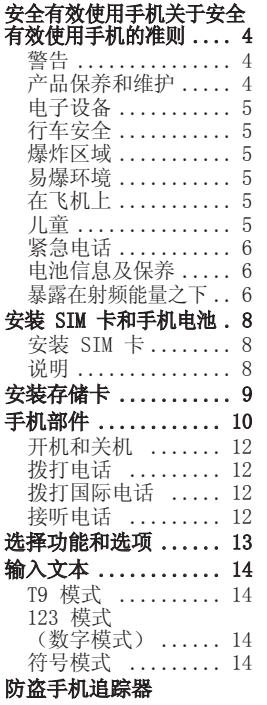

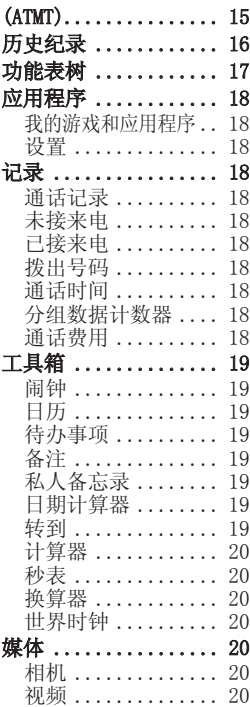

 $\overline{2}$ 

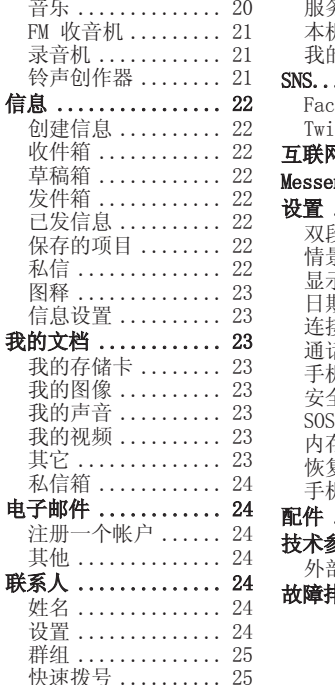

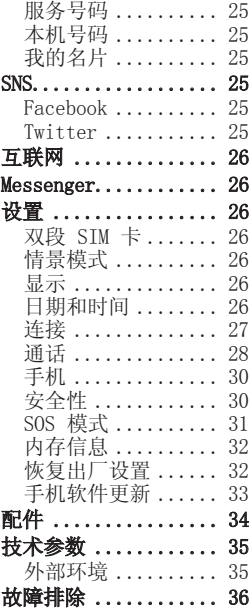

# 关于安全有效使用手机的准则

请阅读以下简单的准则。 违反这些准则可能造成危 险或者触犯法律。 本手 册中给出了进一步的详细 信息。

### 警告

- 为了您的安全,请仅使 用指定的原装电池和充 电器。
- 在任何有特殊条例要求 的区域关闭手机,例 如, 在医院中, 因为它 可能影响医疗设备。
- 应按照相关条例处置 电池。

#### 产品保养和维护

警告:仅使用经 核准为用于此特定手 机型号的电池、充电 器和配件。 使用任何 其它类型可能导致适 用于此手机的许可或 保修失效,并可能造 成危险。

• 不要拆解本机。 当需 要维修时,请将手机送 往合格的服务技术人 员处。

保修(由 LG 决定) 可能包括使用新的或返 修的更换部件或板,只 要其功能与更换的部件 等效。

- 远离诸如暖气片或厨灶 之类的热源。
- 使用干布清洁手机外 壳。 (不要使用任何 溶剂。)

• 不要将手机放在信用卡 或卡式车票旁边, 它 可能会影响磁条上的 信息。

# 电子设备

所有手机都可能受到干 扰,这种干扰会对性能造 成影响。

• 在未经允许的情况下, 不得在医疗装置附近使 用手机。 不要将手机 放在心脏起搏点上, 如:胸前的口袋内。

# 行车安全

查阅有关在驾驶时使用手 机的本地法律法规。

- 不要在驾驶时使用手持 式手机。
- 如果有免提装置,请使 用免提装置。
- 如果行驶条件需要,请 在拨打或接听电话之 前将车辆驶离道路并 停车。

# 爆炸区域

不要在正进行爆炸的地区 使用手机。 请依照有关 限制,并遵守任何规章或 规定。

### 易爆环境

不要在加油站内使用手 机。 不要在靠近燃料或 化学制品处使用手机。

# 在飞机上

无线设备可能对飞机造成 干扰。

• 登机前,请关机。

# 儿童

将手机放在儿童接触不到 的安全地方。 手机中包 含细小零件,如果脱落可 能导致窒息危险。

5

# 紧急电话

并非在所有蜂窝网络中 均可使用紧急呼叫。 因 此,您不应仅依赖于手机 的紧急呼叫功能。 请向 本地的服务提供商核准。

# 电池信息及保养

- 您无需在再次充电前对 电池进行完全放电。 与其它电池系统不同, 本机电池不具有可能 影响电池性能的记忆 效应。
- 只能使用 LG 电池和充 电器。 LG 充电器设计 为最大程度地延长电池 使用寿命。
- 不要拆解电池组或将其 短路。
- 当电池不再提供合乎要 求的性能时,请更换 电池。 在需要更换之 前,电池组可以反复充 电数百次。
- 不要将电池充电器暴露 在直射阳光下,也不要 在诸如浴室之类的高湿 环境中使用。
- 如果用不适当的电池进 行替换,可能有爆炸 危险。
- 请按制造商的说明处置 用过的电池。

#### 暴露在射频能量之下 无线电波暴露和"特定吸 收率"(SAR) 信息。

此款 LG-S365 型手机已 设计为遵守有关适用的无 线电波暴露安全要求。 此要求基于相关的科学 准则,其中包括为确保所 有人员(无论年龄和健康 状况) 安全而设计的安全 裕量。

- 无线电波暴露准则采用 一种称为"特定吸收 率"或 SAR 的测量单 位。 SAR 测试是在所 有用到的频带中以手机 的最高认可功率电平进 行发射时使用标准化方 法执行的。
- 不同的 LG 手机型号 可能有不同的 SAR 能 级,但它们均符合相关 的无线电波暴露准则。
- 国际非游离辐射防护委 员会 (ICNIRP) 建议 的 SAR 上限值为: 每 十 (10) 克重的人体组 织吸收的能量平均值不 超过 2W/kg。
- 经 DASY4 测试, 此 型号手机在人耳旁使 用时的最高 SAR 值 为 1.26W/kg (10g), 在佩戴使用时的最高 SAR 值为 1.30 W/kg  $(10g)$
- 电气电子工程师协会 (IEEE) 建议的 SAR 上 限值为: 每 1 克重的 人体组织吸收的能量平 均值不超过 1.6W/kg, 此 SAR 数据适用于各 个国家/地区的居民。

7

# 安装 SIM 卡和手机电池 安装 SIM 卡 装

当您预定了手机网络后, 您将得到一个插入式 SIM 卡,该卡上载入了您的预 定详细信息,如您的 PIN 码、任何可用的可选服务 以及其他服务。

#### 重要!

插入式 SIM 卡及其内容 很容易因刮擦或弯折而损 坏,因此,在处理、插入 或移除卡时,请小心谨 慎。 请将所有 SIM 卡置 于儿童无法接触的地方。

#### 说明

取出电池前,请始终关闭 手机并断开与充电器的 连接。

- 1 卸下后盖。
- 2 取出电池。
- 3 插入 SIM 卡。
- 4 插入电池。
- 5 盖上后盖。
- 6 充电。

备注:第一次使用前,请 完全充电。

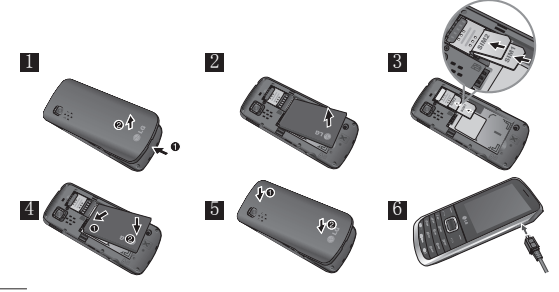

安装存储卡

卸下电池盖。 推入存储卡,使其金色接触区域面朝 下。

要取出存储卡,如图所示轻推。 备注:存储卡是可选配件。

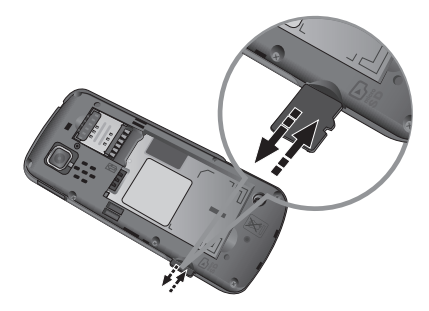

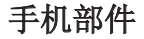

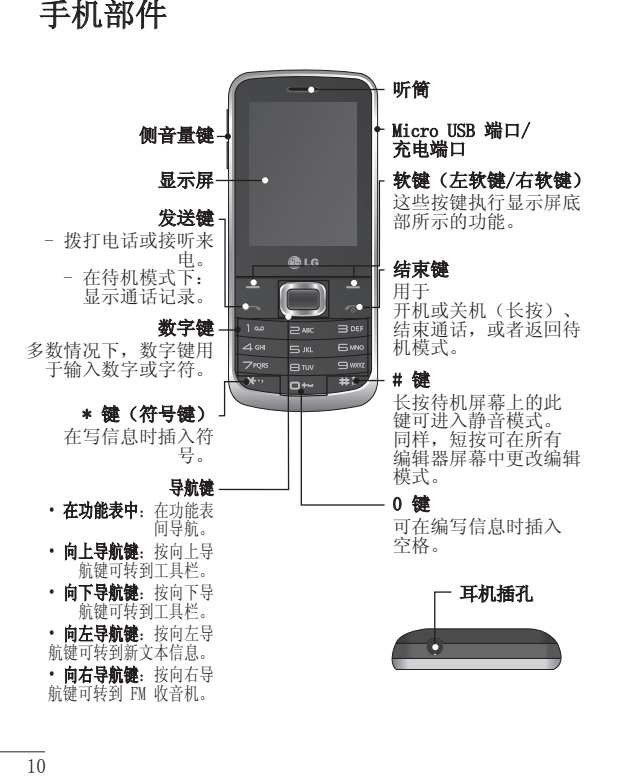

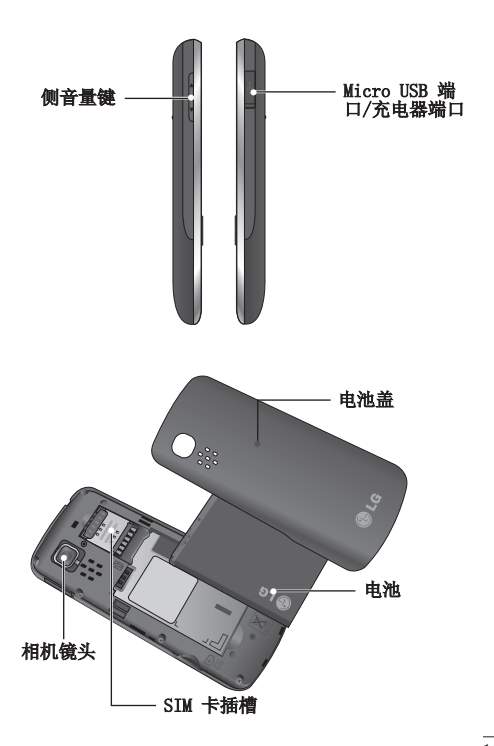

 $\overline{11}$ 

# 开机和关机

- 1. 按住结束键,直到开 机。
- 2. 按住结束键,直到关 机。

#### 拨打电话

- 1. 输入电话号码, 包括 区号。
- 2. 按 键呼叫号码。
- 3. 要结束通话,请按 键。

#### 拨打国际电话

- 1. 长按 键以输入国 际前缀。"+"字符自 动选择国际接入码。
- 2. 输入国家代码、地区 代码和电话号码。
- 3. 按 【发送】键呼叫 号码。

#### 接听电话

- 1. 当接收到电话时,手 机响铃。
- 2. 如果已将按任意键设 置为接听模式(设 置 > 呼叫 > 接听模 式),则按除 以 外的任何键均可接听 来电。
- 3. 要结束通话,请按图 键。

# 选择功能和选项

本款手机提供一系列可 供您自定义手机的功能。 这些功能位于菜单和子菜 单中,可以通过两个标记 为 ■ 和 ■ 的软键来访 问。 每个菜单和子菜单 允许您查看和更改特定功 能的设置。

根据当前的操作环境,软 键发挥的作用也不同;每 个按键上方、屏幕底部一 行的文字指示其当前的 作用。

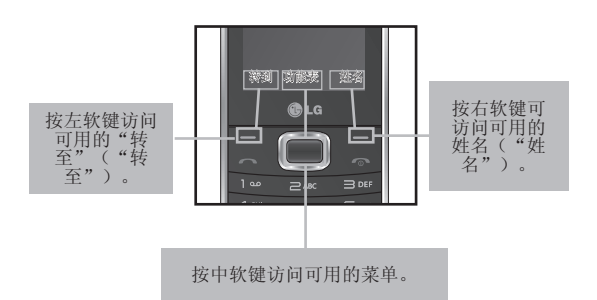

# 输入文本

您可以使用手机键盘输入 字母数字字符。

### T9 模式

T9 预测性文本输入模式 允许您以最少的按键次数<br>输入单词。 当您按每个 当您按每个 按键时,手机开始显示它 根据内置词典认为正确的 字符。

#### 123 模式 (数字模 式)

按住按钮按键入数字。

# 符号模式

使用符号模式,您可以输 入各种符号或特殊字符。 要输入符号, 请选择**选项**<br>→ 插入符号。 使用导航 → 插入符号。 键选择所需的符号,然后 按"确定"键。

# 防盗手机追踪器 (ATMT)

防盗手机追踪器 (ATMT) 允许您跟踪丢失的手机。 如果有人未经您的许可使 用您的手机,跟踪服务就 会启动。

在未授权使用手机的人不 知道的情况下,手机会向 您设置的默认电话号码发 送文本信息以通知您。 您可以始终激活 ATMT, 并配置个人设置。 激活防盗手机追踪器

- 1. 从主菜单中选择设
- 置 > 安全性 > 防盗 手机追踪器,然后按 选择。
- 2. 选择设置防盗, 然后 按选择。
- 3. 选择打开或关闭,然 后按选择。
- 4. 输入安全码启用或禁 用此功能。

5. 选择"发送号码列 表"选项, 然后按 ■ "新建"即可配置 ATMT 设置,包括名 称、主电话号码、次 电话号码。 ATMT 短 信将包含有关被盗手 机的相关信息:IMEI 号、目前使用该手机 的人所在的位置和所 用的号码。

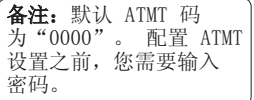

# 历史纪录

LG-S365 带有 SNS(社 交网络服务),允许您体 验并管理您的社交网络。 您可以通过两种方式访问 社交网络。

- 1. 通过"功能表"转到 SNS -> Facebook 和 Twitter。
- 2. 从待机屏 > 向上导 航键。

然后,按如下所示选择 SNS:

Facebook 新闻源: 登录 Facebook 帐户, 杳看朋 友的订阅源。

#### Facebook 状态: 登录 Facebook 帐户, 更新您 的状态。

Twitter 新闻源:登录 Twitter 帐户,查看朋友 的 tweet。

#### Twitter 状态: 登录

Twitter 帐户,更新您的 状态。

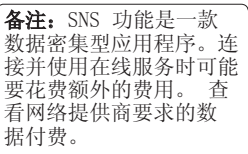

# 功能表树

#### 1.应用程序 我的游戏和应 用程序 设置 2.记录 通话记录 未接来电 已接来电 拨出号码 通话时间 分组数据计数器 通话费用 3.工具箱 闹钟 日历 待办事项 备注 私人备忘录 日期计算器 转到 计算器

秒表 换算器 世界时钟 录音机 铃声创作器

#### 5.信息 创建信息 收件箱 草稿箱 发件箱 已发信息

保存的项目 私信 图释 信息设置

#### 6.我的文档 我的存储卡 我的图像 我的声音 我的视频 其它 私信箱

#### 7.电子邮件 注册一个帐户 其它

#### 8. 联系人 设置

群组 快速拨号 服务号码 本机号码

4.媒体

相机 视频 音乐 FM 收音机

我的名片 9.SNS

Facebook Twitter

#### 10.互联网

11. Messenger<br>Messenger-MSN Messenger-Y!

#### 12.设置

双段 SIM 卡 配置文件 显示 日期和时间 连接 通话 手机 安全性 SOS 模式 内存信息 恢复出厂设置

17

# 应用程序

#### 我的游戏和应用程序

LG-S365 中预安装了多 款游戏, 供您在闲暇时娱 乐。 如果选择要下载其 它游戏或应用程序,它们 将保存到此文件夹中。

备注:连接此服务时,可 能会产生额外费用。 查 看网络提供商要求的数 据付费。

#### 设置

您可以设置配置文件并查 看与游戏和应用程序相关 的安全性信息。

# 记录

### 通话记录

您可以查看所有拨电和来 电列表。

#### 未接来电

您可以查看未应答的来 电。

### 已接来电

您可以查看已接来电。

#### 拨出号码

您可以查看拨出或尝试拨 出的电话号码。

#### 通话时间

可查看来电和去电的通话 持续时间长度。 您也可 以重置通话计时器。

#### 分组数据计数器

您可以查看在网络上传输 的数据量。

#### 通话费用

查看"最后通话"和"所 有通话"号码的相关费用 并可设置通话限制。 此 外,您可以更改费用设 置。

# 工具箱

## 闹钟

您可以将五个闹钟设置为 在指定时间响铃。

#### 日历

您可以查看日历并在所选 日期中添加多个事件。 提示: 用户可以预定短 信的时间,以便在左软键 ■ 选项列表中的设定日 期和时间将其发送至预定 义号码/联系人。

### 待办事项

您可以查看、编辑和添加 多个要执行的任务。

## 备注

您可以添加五十个新备忘 录,查看并管理保存的备 忘录。

# 私人备忘录

您可以添加五十个私人备<br>忘录。 您需要输入安全 **您需要输入安全** 密码才能使用此功能表, 以便保护您的私人备忘录 的隐私。

### 日期计算器

您可以通过添加(之后) 天数来计算目标日期。

#### 转到

帮助您转到要搜索的功 能表。 您可以将项目设 为"转到"。

#### 计算器

计算器提供基本的数学运 算功能:加、减、乘、 除。您也可使用其他可用 功能,例如 Sin、Cos、 tan、log、ln、 exp、%、 $x^2$ 、 $x^2$ ,  $s^2$ , sqrt、  $+/-$ 、deg 和 rad。

#### 秒表

使用此选项可使用秒表 功能。

#### 换算器

此功能用于将任一度量值 转换成所需的单位。 有 许多种单位可以转换: 币 种、面积、长度、重量、 温度、体积和速度。

#### 世界时钟

世界时间功能提供世界各 地主要城市的时间信息。

# 媒体

# 相机

您可以使用内置相机拍照 并根据需要调整设置。

#### 视频

您可以使用内置相机录制 视频剪辑。

#### 音乐

要访问音乐播放器,请转 到"媒体">"音乐"。 您可以在此访问多个功 能表:

最近播放 - 播放您最近 播放的歌曲。

所有歌曲 - 包含手机上 除预先加载的默认音乐以 外的所有歌曲。

播放列表 - 包含您创建 的所有播放列表。

艺术家 - 按艺术家浏览 音乐集合。

专辑 - 按专辑浏览音乐 集合。

风格 - 按流派浏览音乐 集合。

随机曲目 - 以随机顺序 播放您的曲目。

#### FM 收音机

您可以使用外部耳机收 听 FM 收音机, 收听效果 会更好。

#### 搜索电台

您可以手动或自动微调收 音机电台。 搜索后, 它 们将保存为特定频道编 号,这样,您就不用重复 进行微调。

自动微调:

1. 从"选项"中选 择"自动扫描"。 将 出现一条确认信息。 选择是, 随后将自动 查找电台并分配给手 机中的频道。

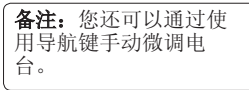

#### 录制收音机内容

- 1. 收听电台时如果要录 制收听的内容,轻按  $\blacksquare$ [录音] 按钮。
- 2. 录制时间将显示在手 机上。 如果要停止 录音,请按"停止" 如果录音完成,所 录制的内容将以 MP3 文件格式保存在图片 库中。

#### FM 预录

您可以录下按"录音"键 之前几秒钟的内容。

# 录音机

您可以录制语音备忘录。

#### 铃声创作器

通过此功能,您可以使用 现有 mp3 文件创建自己 的铃声。

21

# 信息

#### 创建信息

此功能表包括与短信(短 信服务)和彩信(多媒体 信息服务)有关的功能。 提示: 您可以一次将短信 发送给多个联系人。 从"选项"中选择"发 送"将打开联系人列表, 用户可在此标记/取消标 记要向其发送信息的联系 人。 仅可标记 20 个联 系人,如果用户选择"标 记全部",系统将仅标记 前 20 个联系人。 要将短信发送给特定联系 人群组,请从"发送"选 项中选择"联系人群 组"选项。

## 收件箱

当接收到信息时, 您将会 收到提示。 这些信息存 储在收件箱中。

提示: 可以按指定排序选 项对信息进行排序,以方 便访问(主题、日期和发 件人)。

#### 草稿箱

您可以将临时信息保存在 草稿箱中。

#### 发件箱

这是保存已取消发送信息 及尝试发送且不成功的信 息的临时存储文件夹。

## 已发信息

信息发出后,文本信息或 多媒体信息将保存在"已 发信息"文件夹中。

### 保存的项目

您可以访问保存的信息、 文本模板和多媒体模板。

# 私信

您可以添加私信。 您需 要输入安全密码才能使用 此功能表,以便保护私信 的隐私。

#### 图释

一个已编写好的有用图释 列表,用于快速回复。

#### 信息设置

此功能表允许您设置网络 服务提供商的功能。

对话视图 - 对话视图默 认显示。 当您打开对话 中的信息时,将堆叠显 示所有相关信息,像一<br>堆卡片一样。 我们称之 堆卡片一样。 为"对话视图" 您可以使用"视图样 式"功能表将此设置更改<br>为"标准视图"。要执 为"标准视图"。 行此操作,请转到"信息 设置">"视图样式"。

Flash 信息 - 收件人可 立即查看作为 Flash 发 送的信息。

# 我的文档

#### 我的存储卡

如果手机的卡插槽中有存 储卡,您可以将图像、 声音和视频保存在存储 卡中。

#### 我的图像

显示图像文件列表。

#### 我的声音

列表中将显示已保存的音 频文件。

#### 我的视频

显示视频文件列表。

# 其它

如果您收到未定义格式的 文件,那么除音频/视频/ 图像外的所有其他文件都 将保存在此文件夹。

### 私信箱

您可以添加私人数据。 您需要输入安全密码才能 使用此功能表,以便保护 私人数据的隐私。要隐藏 数据,请执行以下操作 步骤: 转到任意图像、声音或文 件 >"选项">"移至私 信箱"。

# 电子邮件

如果您还没有帐户,系统 会要求您设置一个帐户。 可设置 Hotmail 和其他 帐户。

#### 注册一个帐户

直接导向 Hotmail 服务 器。

#### 其他

任意帐户, 如 Gmail

提示: 如果配置了多个帐 户,系统将显示一个帐户 列表,您可以从中选择收

件箱视图。

如果只有一个帐户,系统 将显示收件箱中的邮件 视图。

# 联系人

### 姓名

从"选项"中选择"搜 索"并输入要从联系人列 表中搜索的姓名。

从"选项"中选择"添加 新联系人",即可注册新 的联系人通讯信息。 使 用新联系人中的添加详情 选项,即可输入姓名、不 同电话号码、电子邮件地 址、群组、图像等。

#### 设置

您可以设置联系人列表显 示,并可通过蓝牙复制、 移动、发送联系人,如果 已插入 SD 卡, 则还可 以通过备份和恢复电话本 来清空电话本和查看内存 信息。
# 群组

您可将联系人添加至任意 可用群组。

### 快速拨号

您可以为姓名和号码列表 项指定从 2 到 8 的任意 按键。 在待机模式下, 可按此键直接呼叫。

# 服务号码

使用此功能访问网络运营 商提供的特定服务列表( 如果 SIM 卡支持)。

# 本机号码

您可以在 SIM 卡中保存 和检查您自己的号码。

# 我的名片

此选项允许您创建自己的 名片,包含姓名和任意 号码。

# SNS

#### Facebook

主页: 登录后您将看到 朋友的状态更新。 就新 状态输入评论或查看他人 状态。

个人档案:您可以选 择"留言">"状态更 新",然后写入当前状 态。 查看您的信息详 情,并通过选择"相 册">"上传照片"上传 照片。

### Twitter

Twitter 是一个社交网络 服务,允许其用户发送和 读取其他用户的消息(称 为 tweet)。

备注:SNS 功能是一款 数据密集型应用程序。 连接并使用在线服务时 可能要花费额外的费 用。 查看网络提供商要 求的数据付费。

# 互联网

互联网功能表允许您浏览 运营商的主页并下载音 乐、视频和应用程序。

### Messenger

它提供 MSN 和 Yahoo 聊 天应用程序。 您可以登 录您的 MSN 和 Yahoo 帐 户。

# 设置

### $\n **W**$  SIM 卡

本手机支持双段 SIM 卡 模式,允许您同时使用 两张 SIM 卡,无需更

换。 如果安装了两张 SIM 卡,您可以激活其 中一张或同时激活两张 SIM 卡。

提示: 双段 SIM 卡单通 话:当其中一张 SIM 卡 在使用网络(如 WAP/ JAVA/彩信/通话)时,另 一张 SIM 卡不能使用网 络相关服务。

# 情景模式

您可以针对不同事件或 环境调整和自定义手机 铃声。

### 显示

您可以更改手机显示的 设置。

# 日期和时间

您可以设置与日期和时间 相关的功能。

# 连接

Wi-Fi - 使用 Wi-Fi, 您 可在无线接入点 (AP) 覆 盖区内高速访问互联网。 您可通过 Wi-Fi 尽情享 受无线互联网的便利性, 而且无需额外付费。

蓝牙 - 您可调节蓝牙连 接设置。

USB 连接模式 - 您可使 用批量存储模式将文件从 兼容的电脑传输到手机存 储器中, 或从手机存储器 传输到兼容的电脑中。

网络设置 - 您可以使 用此功能表设置选择网 络和网络模式设置。 此 外, 您还可以向"首选列 表"添加要连接的可选 网络。

互联网网络设定 - 此 功能表显示互联网网络<br>设定。 您可以使用" 您可以使用"选 项"功能表新建、删除或 编辑配置文件。 但是, 您不能删除或编辑默认 配置。

互联网接入 - 此功能表 显示用于互联网、彩信 和 Wi-Fi 连接的连接设 置以及接入点信息。 您 可以使用"选项"功能表 新建、删除或编辑网络 设定。

但是,您不能删除或编辑 默认网络设定。

接入点 - 此功能表显示 接入点列表。 您可以使 用"选项"功能表新建、 删除或编辑网络设定。 但是,您不能删除或编辑 默认配置。

数据网络 SIM - 您可以 选择设置 SIM 卡(SIM1 卡或 SIM2 卡),数据 网络连接将通过指定卡 建立。

数据漫游 - 您可以 将"数据漫游"设 为"开/关"。 在漫游网络覆盖范围 内,当"数据漫游"设 为"开"时,会显示提 醒:"可能收取漫游数

27

据费用。继续?"。 如果"数据漫游"设 为"关",那么当用户 讲入漫游网络时, 使用 数据的应用程序(互联 网/Java/SNS/Widget)将 被阻止。

数据费用提醒 - 当您连 接互联网时,可能收取数 据费用。 您可以将"数据费用提 醒"设为"开/关"。 如 果"数据费用提醒"设 为"开",那么回显 示:"可能收取数据费 用。 继续"。

### 通话

您可以设置与呼叫相关的 功能表。

SIM1、SIM2

呼叫转移服务 允许您将语音来电转接至 其他号码。 有关详细信 息,请联系您的服务提 供商。

- 所有语音来电: 无条件 地转接所有语音呼叫。
- 忙碌时:在用户接听 其他电话时转接语音 呼叫。
- 无应答: 无人应答时转 接语音呼叫。
- 无网络或关机时: 当手 机关机或处于网络覆盖 范围之外时转接语音 呼叫。

呼叫限制:呼叫限制服务 可阻止手机拨打或接听特 定类别的电话。 此功能 要求呼叫限制密码。

固定拨号:您可以限制呼 叫选定的电话号码。 号 码受 PIN2 码保护。

• 开启:您可以限制呼叫 选定的电话号码。

预录: 您可以录下按"录 音"键之前几秒钟的内 容。

28

#### 呼叫等待

- 激活: 如果洗择"激 活",您可以接受等待 (接收)的呼叫。
- 停用:如果选择"停 用",您将无法识别等 待(接收)的呼叫。
- 杏看状态: 显示呼叫等 待的状态。

#### 发送本机号码

• 由网络设定:通过 网络获取默认设置 ("开"或"关"), 在接听方的电话上显 示/隐藏您的手机号 码。

#### 自动重拨

- 开:如果已激活此功 能,那么,连接呼叫失 败时,手机将自动尝试 重拨。
- 关:如果无法连接原始 呼叫,手机不会尝试 重拨。

免费通话计时器:此功能 表允许跟踪免费通话的分 钟数。 输入可用分钟数 后,此设备将跟踪免费分 钟数。

此设备将在您通话时自动 减去已通话的分钟数。

分钟提示音:确定在通话 过程中, 是否要在选定分 钟间隔发出提示音。

保存新号码: 选 择"是"以保存新号码。

#### 常用设置

#### 接听模式

- 按发送键: 如果选择此 功能表,您则只能通过 按 键来接听来电。
- 按任意键: 如果洗择此 功能表, 您可以通过按 除侧音量键、软键(左 软键/右软键)和结束 键以外的任意键都将接 听电话。

#### 蓝牙接听模式 - 选

择"免提"可使用蓝牙耳 机来接听来电, 或者, 选 择"手机"可按手机按键 来接听来电。

拒接来电列表 - 此功能 表显示您选择拒绝其来电 的联系人手机号码。 您 可以使用"添加"按钮添 加新号码。

收到来自"拒接来电列 表"中的来电时,将自动 拒接。

在通话记录中,此类通话 旁边会显示已拒接图标。

定时通话 - 拨出的电话 将在指定时间间隔后自 动断掉。 如果已在"设 置">"常用设置">"定 时通话"中启用了定时通 话,那么用户可直接通过 选项(联系人、通话记 录、拨号屏幕)功能表启 动定时通话。

自动呼叫 - 自动呼叫模 仿真实来电。 按主屏幕 上的"#\*#"进行自动呼 叫。 不收取任何费用。

### 手机

允许您设置手机。

白动键盘锁 - 您可以设 置在一定时间后自动锁定 键盘。

语言 - 您可以更改手机 中显示文本的语言。 此 更改还将影响语言输入 模式。

电池状态 - 根据当前电 池状态显示大概的剩余待 机时间、剩余通话时间。 手机信息 - 显示手机号 码、型号和软件版本。

### 安全性

此功能表允许您安全设置 手机。

PIN 码请求 - 您可将手 机设置为开机时需要请求 SIM 卡的 PIN 码。

手机锁 - 您可以使用安 全密码来防止他人擅自使 用手机。

SIM 卡更换时锁定 -

SIM 卡更换时设置锁定 功能。

#### **手机防盗跟踪器**

此手机的 ATMT 功能为您 提供一个跟踪系统, 使您 可在丢失或找不到手机时 跟踪手机。

应用程序锁 - 为了避免 未经授权使用手机应用程 序,您可以启用应用程序 锁,它要求用户在访问应 用程序前输入密码。 密 码与安全密码相同(默认 密码为 0000)。

#### 更改密码 - PIN 码

是 Personal

Identification Number 的缩写,用于限制未经授 权的人员使用手机。 您 可以更改访问密码: 安全 码、PIN 码、PIN2 码、 防盗密码。

### SOS 模式

设置 SOS 模式 - 用于 启用 SOS 模式。 在待 机屏幕中长按键 9 启用 此模式后,手机将发出 SOS 信息并停留在 SOS 模式。

信息 - 在紧急情况下, 按住"9"可更改为 SOS<br>模式。 在 SOS 模式中, 模式。 在 SOS 模式中, SOS 信息将发送至指定收 件人,来自他们的来电将<br>被自动接听。所有通知 被自动接听。 提示音保持静音。 要退 出 SOS 模式,请按主屏 幕中结束键。

收件人列表 - SOS 信息 将发送至收件人列表中 的收件人, 在 SOS 模式 下,手机将自动接听来自 这些联系人的电话。

帮助 - 有关此处所述 SOS 模式的详细信息。

31

# 内存信息

您可以检查手机、SIM 卡 和外部存储卡(如已插 入)的可用空间及存储器 使用情况。

# 恢复出厂设置

您可以初始化所有出厂 默认设置。 要启动此功 能,您需要安全密码。

# 手机软件更新 从互联网的 LG 手机软件更新

有关使用此功能的详细信息,请访问 http:// update.lgmobile.com 或 http://www. lg.com/ common/index. jsp ----> 选择"国家/地区"。 此功能帮助您方便地从互联网将手机固件更新为最新 版本,而无需访问服务中心。

# 配件

有多种配件适用于您的手机。 您可以根据个人的通信 要求选择这些配件。

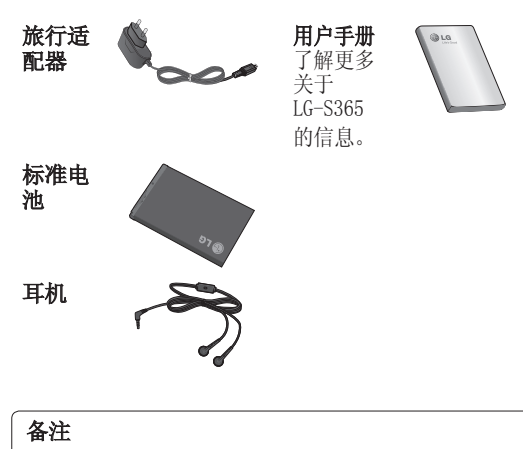

- 务必使用正品 LG 配件。 否则可能导致保修失 效。
- 在不同地区提供的配件可能不同;如需要进一步 查询有关情况,请与我们的地区服务公司或代 理联系。

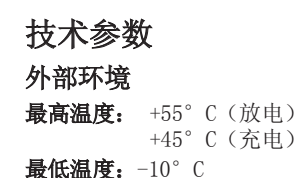

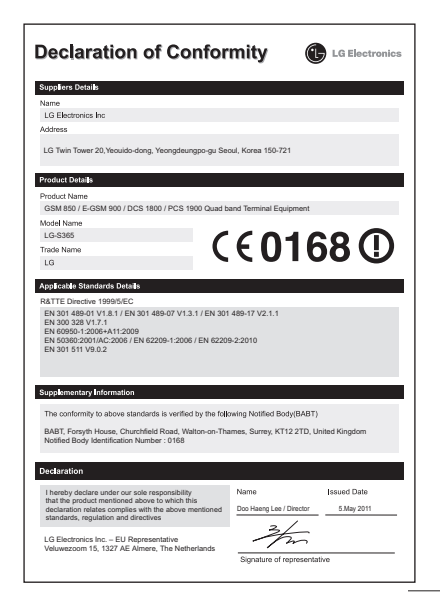

# 故障排除

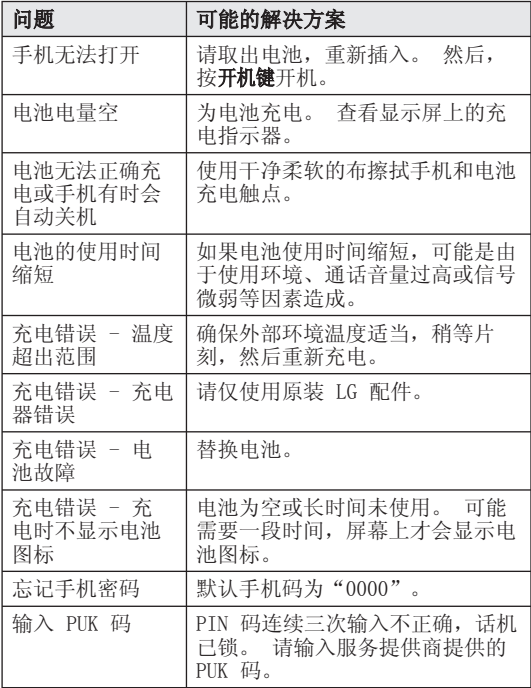

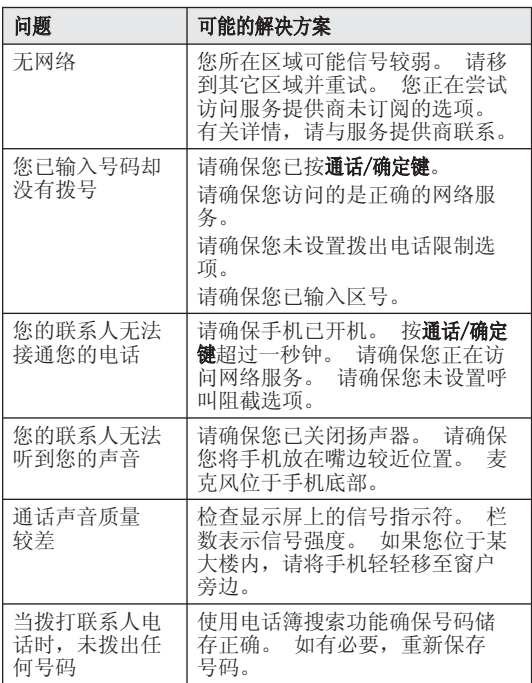

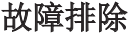

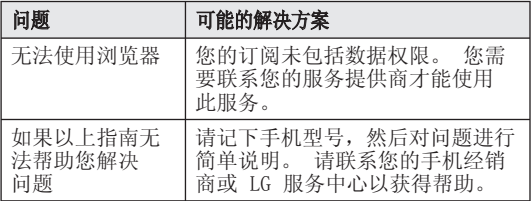

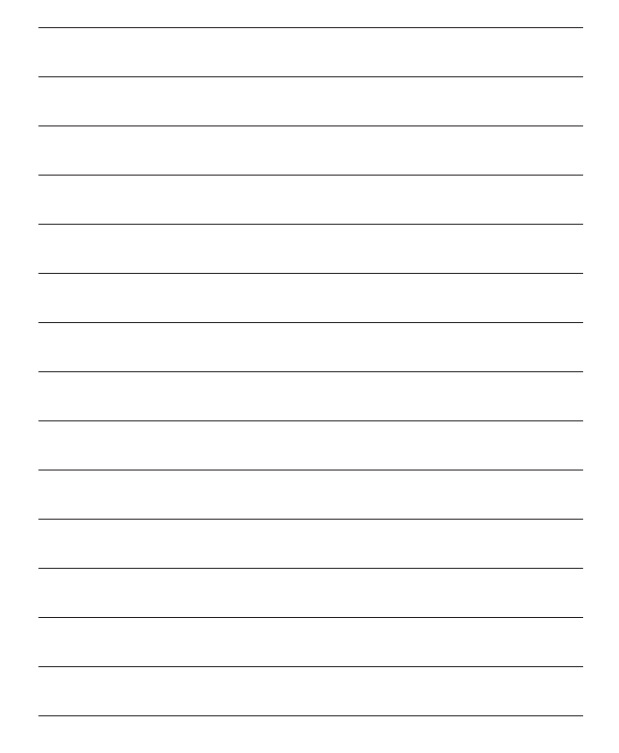

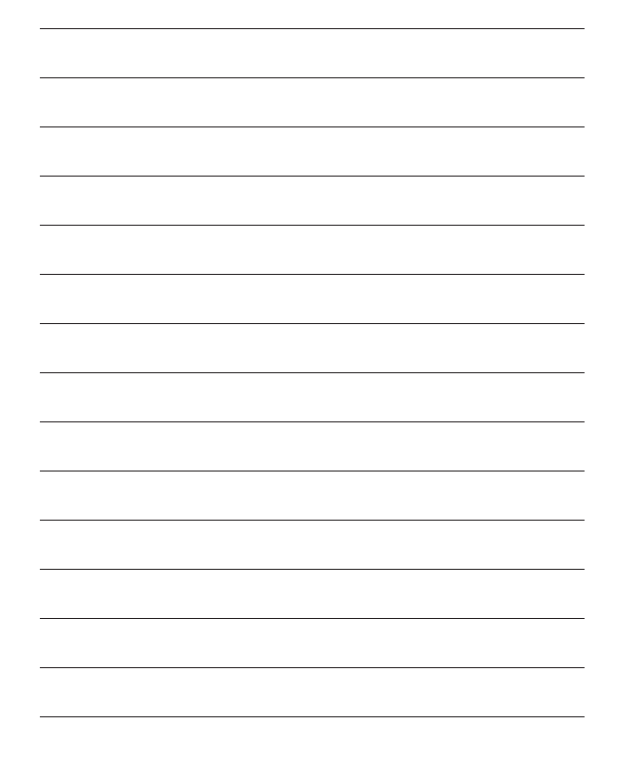

# LG-S365 User Guide - English

This manual may differ from the phone depending on the phone software version and service provider used.

#### **CONFIRM WARRANTY PERIOD FOR LG MC PRODUCT**

Dear our valued customers

To protect you from buying false or hand-carrying products in the market, as well as to ensure that customer can receive genuine warranty service for LG products, and to make it more convenient for you. I GEVN Co., I td. would like to announce you about regulation on **Warranty Period for LG MC Product**.

After you buy a LG MC product and use it continuously (for around 4 hours) with the same SIM card, a message including the IMEI No will be automatically sent from your MC to LG system.

Basing on the IMEI No, LG system will confirm genuine product, and reply you by a message to confirm warranty period for your MC.

The content of the replied message as below:

**Welcome to LG smart warranty service. The warranty period of 'IMEI No' is from 'activated warranty service date' to 'the last date of warranty period'**

**The moment you start using the MC is the activated warranty service date.** 

Customer will have to pay for a message sent to LG system with confirming purpose, and in return, the warranty period of customer's MC will be extended one extra month. It means the warranty period will be 13 months from the activated warranty service date instead of 12 months as before. As for accessories, LGEVN only apply warranty period of 6 months from purchase date but not over 9 months from production date on Serial No. When applying the program, without warranty card, customers still receive the best genuine warranty service for LG MC product within its warranty period.

# **Contents**

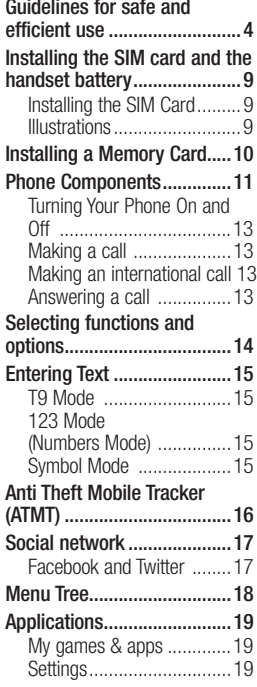

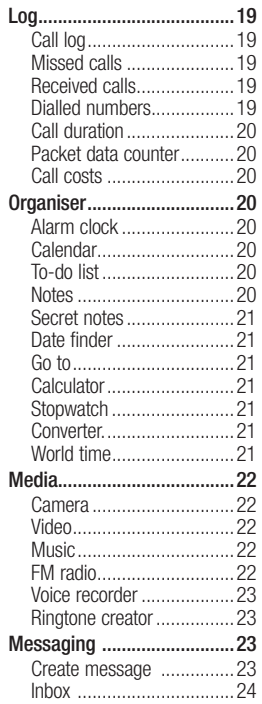

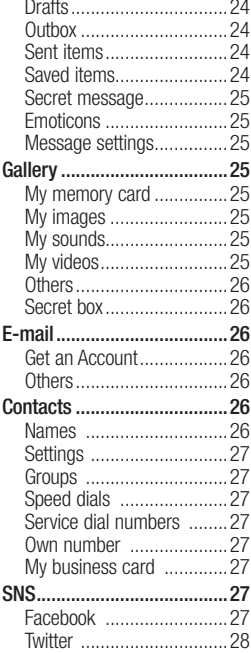

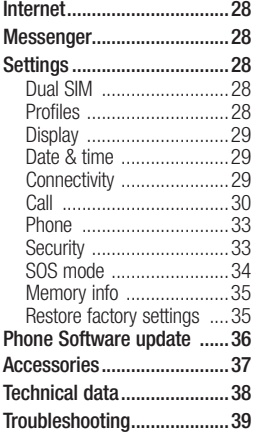

3

# **Guidelines for safe and efficient use**

Please read these simple guidelines. Not following these guidelines may be dangerous or illegal. Further detailed information is given in this manual.

# **Warning**

- For your safety, use ONLY specified ORIGINAL batteries and chargers.
- Switch off the phone in any area where required by special regulations, e.g. in a hospital where it may affect medical equipment.
- Batteries should be disposed off in accordance with relevant legislation.

### **Product care and maintenance**

 **WARNING:** Only use batteries, chargers and accessories approved for use with this particular phone model. The use of any other types may invalidate any approval or warranty applying to the phone, and may be dangerous.

• Do not disassemble this unit. Take it to a qualified service technician when repair work is required. Repairs under warranty, at LG's option, may include replacement parts or boards that are either new or reconditioned, provided that they have functionality equal to that of the parts being replaced.

- The unit should be kept away from heat sources such as radiators or cookers.
- Use a dry cloth to clean the exterior of the unit. (Do not use any solvents.)
- Do not keep the phone next to credit cards or transport tickets; it can affect the information on the magnetic strips.

# **Electronic devices**

 All mobile phones may get interference, which could affect performance.

• Do not use your mobile phone near medical equipment without requesting permission. Avoid placing the phone over a pacemaker, i.e. in your breast pocket.

# **Road safety**

Check the laws and regulations on the use of mobile phones in the areas when you drive.

- Do not use a hand-held phone while driving.
- Use a hands-free kit, if available.
- Pull off the road and park before making or answering a call if driving conditions so require.

# **Blasting area**

Do not use the phone where blasting is in progress. Observe restrictions, and follow any regulations or rules.

### **Potentially explosive atmospheres**

Do not use the phone at a refueling point. Do not use near fuel or chemicals.

# **In aircraft**

Wireless devices can cause interference in aircraft.

• Turn off your mobile phone before boarding any aircraft.

# **Children**

Keep the phone in a safe place out of children's reach. It includes small parts which if detached may cause a choking hazard.

# **Emergency calls**

Emergency calls may not be available under all cellular networks. Therefore, you should never depend solely on the phone for emergency calls. Check with your local service provider.

# **Battery information and care**

- You do not need to completely discharge the battery before recharging. Unlike other battery systems, there is no memory effect that could compromise the battery's performance.
- Use only LG batteries and chargers. LG chargers are designed to maximize the battery life.
- Do not disassemble or shortcircuit the battery pack.
- Replace the battery when it no longer provides acceptable performance. The battery pack may be recharged hundreds of times before it needs to be replaced.
- Do not expose the battery charger to direct sunlight or use it in high humidity, such as the bathroom.
- Risk of explosion if battery is replaced by an incorrect type.
- Dispose off used batteries according to the manufacturer's instructions.

### **Exposure to radio frequency energy**

#### **Radio wave exposure and Specific Absorption Rate (SAR) information**

This mobile phone model LG-S365 has been designed to comply with applicable safety requirement for exposure to radio waves. This requirement is based on scientific guidelines that include safety margins designed to ensure safety of all persons, regardless of age and health.

- The radio wave exposure guidelines employ a unit of measurement known as the Specific Absorption Rate, or SAR. Tests for SAR are conducted using standardised methods with the phone transmitting at its highest certified power level in all used frequency bands.
- While there may be differences between the SAR levels of various LG phone models, they are all designed to meet the relevant guidelines for exposure to radio waves.
- The SAR limit recommended by the International Commission on Non-Ionizing Radiation Protection (ICNIRP) is 2W/kg averaged over ten (10) gram of tissue.

7

- The highest SAR value for this model phone tested by DASY4 for use at the ear is 1.26 W/kg (10g) and when worn on the body is 1.30 W/ kg (10g).
- SAR data information for residents in countries/regions that have adopted the SAR limit recommended by the Institute of Electrical and Electronics Engineers (IEEE) is 1.6 W/kg averaged over one (1) gram of tissue.

# **Installing the SIM card and the handset battery**

# **Installing the SIM Card**

When you subscribe to a cellular network, you are provided with a plug-in SIM card loaded with your subscription details, such as your PIN, any optional services available and many others.

#### **Important!**

The plug-in SIM card and its contacts can be easily damaged by scratches or bending, so be careful when handling, inserting or removing the card. Keep all SIM cards out of the reach of small children.

### **Illustrations**

Always switch the device off and disconnect the charger before removing the battery.

- **1** Remove the back cover.
- **2** Lift battery away.
- **3** Insert the SIM card.
- **4** Insert the battery.
- **5** Attach the back cover.
- **6** Charge the battery.

**Note:** Fully charge the battery before using it for the first time.

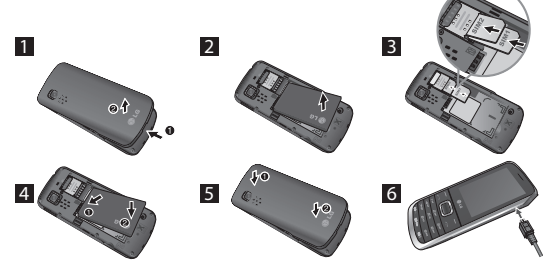

# **Installing a Memory Card**

Remove the battery cover. Push the memory card inside with the gold contact facing downward.

To remove the memory card, gently push it as shown in the diagram.

**Note:** A memory card is an optional accessory.

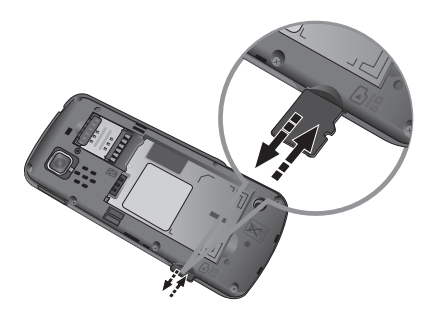

# **Phone Components**

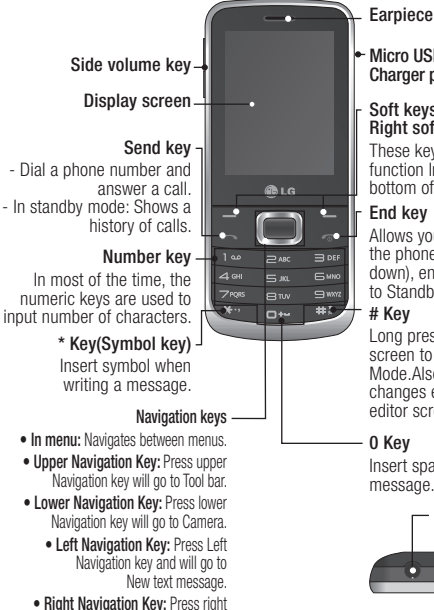

Navigation key will go to FM Radio.

**Micro USB Port /** 

#### **Soft keys (Left soft key / Right soft key)**

These keys perform the function Indicated in the bottom of the display.

#### **End key**

Allows you to power the phone on or off(hold down), end calls, or return to Standby Mode.

#### **# Key**

Long press this key in idle screen to enter to Silent Mode.Also short press changes edit mode in all editor screen.

#### **0 Key**

Insert space when writing a message.

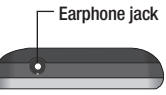

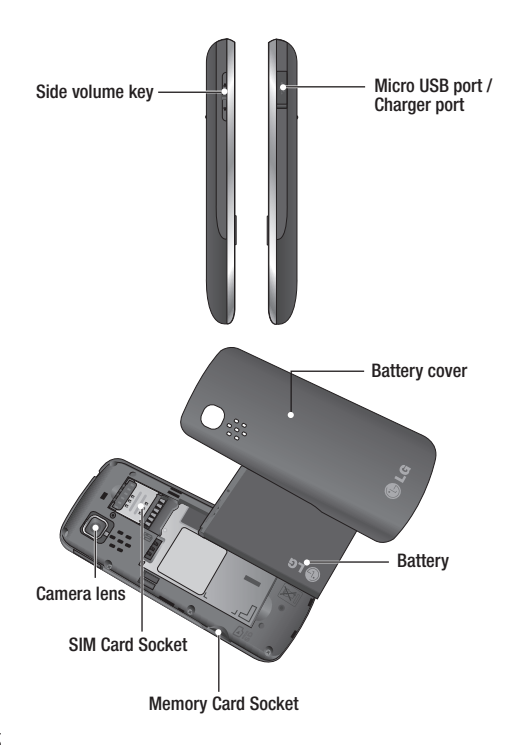

### **Turning Your Phone On and Off**

- **1.** Press and hold the End key until the power comes on.
- **2.** Press and hold the End key until the power goes off.

# **Making a call**

- **1.** Enter a phone number including the area code.
- **2.** Press the **E** key to call the number.
- **3.** To end the call, press the  $\blacksquare$  key.

# **Making an international call**

**1.** Press and hold the key for the international prefix. The '+' character automatically selects the international access code.

- **2.** Enter the country code, area code, and the phone number.
- **3.** Press **E** [Send] key to call the number.

# **Answering a call**

- **1.** When you receive a call, the phone rings.
- **2.** If the **Press any key** has been set as the **Answer mode** (Settings > Call > Common setting > Answer mode), any key press will answer a call except for Side volume keys, Soft keys(Left soft key/Right soft key) and  $\blacksquare$  key.
- **3.** To end the call, press the  $\blacksquare$  key.

**SMS On Call Reject:** During Incoming call alert press RSK  $\blacksquare$  silent then press LSK  $\blacksquare$ message, to send a message to explain why you do not answer an incoming call.

# **Selecting functions and options**

Your phone offers a set of functions that allow you to customize the phone. These functions are arranged in menus and sub-menus, accessed via the two soft keys marked  $\blacksquare$  and  $\blacksquare$ . Each menu and sub-menu lets you view and alter the settings of a particular function.

The roles of the soft keys vary according to the current context; the label on the bottom line of the screen just above each key indicates its current role.

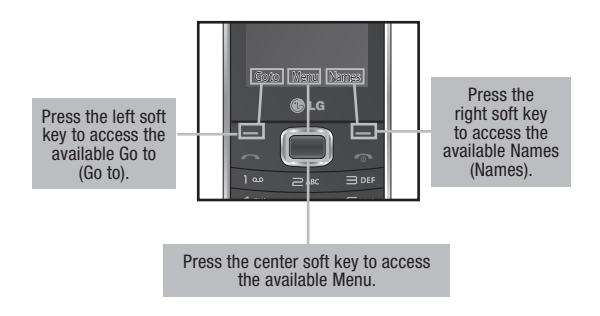

# **Entering Text**

You can enter alphanumeric characters by using the phone's keypad.

# **T9 Mode**

The T9 predictive text input mode lets you enter words easily with a minimum number of key presses. As you press each key, the phone begins to display the characters that it thinks you are typing based on the built-in dictionary.

# **123 Mode (Numbers Mode)**

Type numbers using pressing and holding the button keys.

# **Symbol Mode**

The symbol mode enables you to enter various symbols or special characters. To enter a symbol, select **Options** ➞ **Insert Symbol**. Use the navigation keys to select the desired symbol and press the OK key.

# **Anti Theft Mobile Tracker (ATMT)**

Anti-theft mobile tracker (ATMT) allows you to track your lost phone. When someone uses your phone without your permission, the tracking service will be activated.

You are reminded by a text message sent to the default phone number you have set, without the unauthorized user's knowledge. You can always activate the ATMT and configure your personal settings.

To activate Anti-theft mobile tracker

- **1.** From the main menu, select **Settings > Security > Antitheft mobile tracker** and press **Select > Enter Security Code >Select OK**.
- **2.** Select **Set Anti-theft**.
- **3.** Switch **On** or **Off** and press **Select**.
- **4.** Select Sender name & Sending number list options to configure the ATMT

settings with name, primary phone number, secondary number. ATMT SMS will contain information about the stolen phone IMEI, & number of the person who is using that handset.

**Note:** The default ATMT code is "0000". You have to enter the code before configuring the ATMT settings.

**Note:** Application lock - To prevent unauthorized use of phone applications, you can enable application lock which requires user to enter a password when accessing applications. Password is the same as the security code (Default password is 0000).

# **Social network**

Your LG-S365 has SNS (Social Networking Services) that lets you enjoy and manage your social network. You can access Social Network Menu in two ways.

- **1.** From Menu go to **SNS >Facebook** and **Twitter**.
- **2.** From Idle Screen > Navigation Up Key.

Then select the SNS as below:

**Facebook News Feed:** Login with Facebook account and can view feeds from friends.

**Facebook Status:** Login with Facebook account and update your status.

**Twitter News Feed:** Login with Twitter account and can view tweets from friends.

**Twitter Status:** Login with Twitter account and update your status.

**Note:** SNS feature is a data intensive application. An additional costs may be incurred when connecting and using online services. Check your data charges with your network provider.

# **Menu Tree**

#### **1. Applications**

My games & apps Settings

#### **2. Log**

Call log Missed calls Received calls Dialled numbers Call duration Packet data counter Call costs

#### **3. Organiser**

Alarm clock Calendar To-do list Notes Secret notes Date finder Go to Calculator **Stopwatch** Converter World time

#### **4. Media**

Camera Video Music FM radio Voice recorder Ringtine creator

#### **5. Messaging (Standard View)**

Create message Inbox **Drafts Outbox** Sent items Saved items Secret message **Emoticons** Message settings

**6. Gallery** My memory card My images My sounds My videos **Others** Secret box

**7. E-mail** Get an Account **Others** 

#### **8. Contacts**

Names **Settings Groups** Speed dials Service dial numbers Own number My business card

**9. SNS** Facebook **Twitter** 

**10. Internet**

**11. Messenger** Messenger-MSN Messenger-Y!

#### **12. Settings**

Dual SIM Profiles **Display** Date & time **Connectivity** Call Phone **Security** SOS mode Memory info Restore factory settings

# **Applications**

## **My games & apps**

Your LG-S365 comes with preloaded games to keep you amused when you have time to spare. If you choose to download any additional games or applications they will be saved into this folder.

**Note:** An additional cost is incurred when connecting to this service. Check your data charges with your network provider.

# **Settings**

You can set the profile and view the security information related to games and applications.

# **Log**

# **Call log**

You can view lists of all outgoing, incoming and missed calls.

# **Missed calls**

You can view the unanswered calls.

# **Received calls**

You can view the Received calls.

# **Dialled numbers**

You can view the outgoing or attempted call numbers.

# **Call duration**

Allows you to view the duration of your Dialled and Received calls. You can also reset the call timers by entering default security code.

### **Packet data counter**

You can check the amount of data transferred over the network.

## **Call costs**

View the charges applied to your Last call, All calls and can set the limit of calls. Also you can do Cost Settings.

# **Organiser**

# **Alarm clock**

You can set five alarm clocks to go on at a specified time.

# **Calendar**

You can see the calendar and add hundred events here in selected date.

**Tips:** User can schedule an SMS, so that it can be sent to the pre define number/contact on Set date and Set time from Left soft key  $\blacksquare$  option list  $>$ New scheduled SMS.

# **To-do list**

You can view, edit and add hundred tasks to do.

# **Notes**

You can add fifty new notes, view and manage saved notes.
### **Secret notes**

You can add fifty secret notes. You need to enter the security code to use this menu to protect your secret notes privacy.

### **Date finder**

You can count the target date by adding(After) days.

### **Go to**

It helps you to go to the menu you search for. You can set the item as Go to.

## **Calculator**

The calculator provides the basic arithmetic functions: addition, subtraction, multiplication and division. You can also use the available functions like Sin, Cos, tan, log, ln, exp, %, x^2, x^y, sqrt, +/-, deg and rad from Options (LSK).

# **Stopwatch**

This option allows you to use the function of a stopwatch.

# **Converter**

This converts any measurement into a unit you want. There are many types that can be converted into units: Currency, Area, Length, Weight, Temperature, Volume, Velocity.

# **World time**

The World time function provides time information on major cities worldwide.

# **Media**

## **Camera**

You can take photos with the built in camera and adjust its settings to suit your needs.

# **Video**

You can record a video clip through the built-in camera.

# **Music**

To access the music player, Go to Media>Music. From here, you can access a number of menus:

**Recently played** - Plays the songs you have played recently.

**All songs** - Contains the songs you have on your phone except the pre-loaded default music.

**Playlists** - Contains all the playlists you have created.

**Artists** - Browse through your music collection by artist.

**Albums** - Browse through your music collection by album. **Genres** - Browse through your music collection by genre. **Shuffle tracks** - Play your tracks in a random order.

# **FM radio**

Your phone supports Wireless FM radio service. For better quality you can listen to FM radio with your external earphone.

### **Searching for stations**

You can tune your phone to radio stations by searching for them either manually or automatically. They will then be saved to specific channel numbers, so you don't have to keep re-tuning.

To auto tune:

**1.** Select Auto scan from Options. A confirmation message appears. Select Yes, then the stations will be automatically found and allocated to a channel in your phone.

**Note:** You can also manually tune into a station by using the navigation key.

#### **Recording the Radio**

- **1.** While listening to the radio if you want to record press (CSK) [Rec] button.
- **2.** The recording time is displayed on your phone. If you want to stop the recording, press Stop. If recording is done, the recorded contents will be saved in Gallery as mp3 file.

#### **FM Pre-recording**

From Options  $(1 \text{ SK}) >$ Recording settings > Prerecording, You can record FM From few seconds before press the record button.

## **Voice recorder**

You can record voice memo.

# **Ringtone creator**

This function allows you to create your own ringtones with the existing mp3 files.

# **Messaging**

## **Create message**

 This menu includes functions related to SMS (Short Message Service) and MMS (Multimedia Message Service).

**Tips:** You can send SMS to many contacts at a time. From Options select "Send via", it will open the Recently used, Call log and Contacts list, from where user can mark/unmark contacts for sending the message. Only 20 contacts can be marked and if user select Mark all, only first 20 contacts will be marked. User can enter contact numbers manually by selecting the option 'Enter manually'.

To send the SMS to a particular group of contacts select 'Contact groups' Option from Send/Add (CSK) option Or else select the 'Contact groups' option from 'send via' options.

#### **Inbox**

You will be alerted when you have received messages. They will be stored in Inbox.

#### **Drafts**

You can save the message temporarily in Drafts.

#### **Outbox**

This is a temporary storage folder for the cancelled messages and the messages that has been tried to send and the messages which are not successfully sent.

## **Sent items**

After sending out the message, the text message or multimedia message is saved in the Sent folder.

## **Saved items**

You can access your saved messages, text templates and multimedia templates.

### **Secret message**

You can add secret message. You need to enter the security code to use this menu to protect your secret message privacy.

### **Emoticons**

A list of useful Emoticons, already written.

#### **Message settings**

This menu allows you to set features of your network service provider.

**View style** - By default Standard view is displayed. You can change this setting to conversation View using View style menu. To do so, go to Message > Settings > View style. When you open one message in a conversation view, all of your related messages will be stacked neatly, like a deck of cards.

**Flash SMS** - Message that is sent as Flash SMS will be viewed by the receiver immediately.

# **Gallery**

## **My memory card**

If your phone has a memory card in the card slot, you can save images, sounds, and videos onto it.

# **My images**

Shows the list of image files.

## **My sounds**

Saved audio files are displayed in the list.

## **My videos**

Displays the list of video files.

# **Others**

When you receive files of an undefined format, all the files other than audio/video/images are saved in this folder.

# **Secret box**

You can add secret data. You need to enter the security code to use this menu to protect your secret data privacy.In order to hide your data go through following step:

Go to any image,sound or any file > Options > Move > Secret box.

# **E-mail**

If you have no Account it will ask for account set up. Hot mail account and other account set up are available.

# **Get an Account**

It directly connects to the hotmail server.

## **Others**

Any account like Gmail

**Tips:** If more than one account are already configured, it gives the account list where you can select the view of the INBOX.

If only one account is present, It gives the list of mail present in INBOX.

# **Contacts**

# **Names**

Select Search from Options and enter the name that you want to search from the contact list.

You can register a new contact address by selecting Add new contact from Options. You can enter the name, different phone numbers, email address, groups, image etc using add details option of a new contact.

## **Settings**

You can set the contact list display, copy, move, send all contacts via bluetooth, if SD card is inserted then backup and restore contacts also can clear contacts and check memory info.

### **Groups**

You can add your contacts to any of the available groups.

# **Speed dials**

You can assign any of the keys from 2 to 8 with a name and number list entry. You can call directly by pressing and holding this key when you are in idle screen.

# **Service dial numbers**

Use this function to access a particular list of services provided by your network operator (if supported by the SIM card).

# **Own number**

You can save and check your own number in SIM card.

# **My business card**

This option allows you to create your own business card featuring name and any numbers.

# **SNS**

# **Facebook**

**Home:** Log in and you will see your friend's updated status. Input your comment about new status or check others.

**Profile:** You can select the Wall > Status updates and write the current status. See your info detail and upload the photo by selecting Album > Upload Photo.

### **Twitter**

Twitter is a social networking service which enables its users to send and read other users' messages called tweets.

**Note:** SNS feature is a data intensive application. An additional costs may be incurred when connecting and using online services. Check your data charges with your network provider.

**Note:** Please ensure Auto Update is On before using the SNS Applications.

# **Internet**

Internet menu allows you to browse the operator's homepage and downloading music, videos and applications.

# **Messenger**

It provides MSN and Yahoo chat applications. You can login with your MSN and Yahoo accounts.

# **Settings**

# **Dual SIM**

Your phone supports the Dual SIM cards mode, enabling you to use two SIM cards at the same time without changing them. When there are two SIM cards installed, you can activate one of two or both SIM cards.

**Tips:** Dual SIM Single Talk : while one of Dual SIM is operating with network such like WAP/JAVA/MMS/Call, another SIM can not use network related service.

# **Profiles**

You can adiust and customize the phone tones for different events, or environments.

## **Display**

You can change settings for the phone display.

#### **Date & time**

You can set functions relating to the date and time.

# **Connectivity**

**Wi-Fi** - With Wi-Fi, you can use highspeed internet access within the coverage of the wireless access point (AP). You can enjoy wireless internet with Wi-Fi, without extra charges.

**Bluetooth** - You can adjust setting on BT connection. You can transfer/receive the files to/from other handsets using Bluetooth.

**USB Connection Mode** - You can transfer files from/to a compatible PC to the memory in your phone using the Mass Storage Mode.

**Network settings** - You can set Network mode settings as Automatic/Manual by using this menu. Also you can add a preferable network to be connected to Preferred lists.

**Internet profiles** - This menu shows the Internet profiles. You can create new profiles, delete or edit them using the options menu.

**Internet access** - This menu displays the connection setting used for internet, MMS and Wi-Fi connection and access point information. you can create new profiles,delete or edit them using the option menu.

**Access points** - This menu shows the access points list. You can create new profiles, delete or edit them by using the options menu.

**Data network SIM** - You can set the select SIM (SIM1 or SIM2) through which data network connection is established.

**Data roaming** - You can set Data roaming On/Off. When Data roaming is set On, the alert "Roaming data charges may apply.Continue?" is displayed in roaming network area.If the Data roaming is set Off and user enters roaming network,applications using data(Internet/Java/SNS/Widget) will be blocked.

**Data charges alert** - Data charge is applied when you connects to internet. You can set Data charges alert Always ask/Never Ask. If Data charges alert is set Always ask, "Data charges may apply. Continue?" is displayed.

#### **Call**

You can set the menu relevant to a call.

#### **SIM1,SIM2**

**Call divert:** The Call divert service allows you to divert incoming voice calls to another number. For details, contact your service provider.

- **All voice calls:** Diverts voice calls unconditionally.
- **When busy:** Diverts voice calls when the User is in another call.
- **No answer:** Diverts voice calls when you do not answer.
- **Not reachable:** Diverts voice calls when the phone is switched off or out of coverage.

**Call barring:** The call barring service prevents your phone from making or receiving certain category of calls. This function requires the call barring password.

**Fixed dial numbers:** You can restrict your outgoing calls to selected phone numbers. The numbers are protected by your PIN2 code.

**• Turn On:** You can restrict your outgoing calls to selected phone numbers.

**Pre-recording:** you can record the voice in call from some seconds before press the record button.

#### **Call waiting**

- **Activate:** If you select Activate, you can accept a waiting (receiving) call.
- **Deactivate:** If you select Cancel, you cannot recognize the waiting (receiving) call.

**• View status:** Shows the status of Call waiting.

#### **Send my number**

**• Set by network:** Get the default settings from the network and will either show/ hide your phone number on the receiver's phone depends on network service..

**On:** You can send your phone number to another party. Your phone number will be shown on the receiver's phone.

**Off:** Your phone number will not be shown.

#### **Auto redial**

- **On:** When this function is activated, the phone will automatically try to redial in the case of failure to connect a call.
- **Off:** Your phone will not make any attempts to redial when the original call has not connected.

**Free call timer:** This menu allows keep track of free call minutes. Once you enter the minutes available, the device will keep track of free minutes. The device will automatically start subtracting minutes that you've used when you're in a phone call.

**Minute minder:** Determines whether to sound when you are on the call for every selected time period.

**Save new number:** Select Yes to save a new number.

#### **Common setting**

#### **Answer mode**

- **Press send key:** If you select this menu, you can receive a call by only pressing the  $\blacksquare$  key.
- **Press any key:** If you select this menu, you can receive a call by pressing any key except the Side volume keys,

Soft keys(Left soft key/Right soft key) and End key.

**BT answer mode** - Select Hands-free to be able to answer a call using a Bluetooth headset, or select Handset to press a key on the handset to answer a call.

**Call rejection list** - This menu shows you the phone numbers of person you have chosen to reject. you can add the new number using add button. The incoming calls received from the Call rejection list numbers will be automatically rejected.

In call log, rejected icon would be shown for such calls.

**Timed Call** - Outgoing calls will be automatically disconnected after the set duration. The user can initiate a timed call from the options menu(contacts, call log, dialing screen) if timed call is enabled in Settings>Common settings>Timed call.

**Self call** - Self call imitates a real incoming call. Press '#\*#' on the home screen to make a self call. This doesn't charge any fee.

#### **Phone**

Allows you to set the phone.

**Auto key lock** - You can make the key pad locked automatically after some time.

**Language** - You can change the language for the display texts in your phone. This change will also affect the Language Input mode.

**Battery status** - Shows you the approximate remaining standby time,remaining call time based on current battery status.

**Handset information** - Shows your phone number, model number and S/W version.

# **Security**

This menu allows you to set the phone's safety.

**PIN code request** - You can set the phone to ask for the PIN code of your SIM card when the phone is switched on.

**Handset lock** - You can use a security code to avoid unauthorized use of the phone.

**Lock if SIM in changed** - Set the lock function if SIM changed.

#### **Anti-theft mobile tracker** -

The ATMT feature of this phone provides you with the ability to have a tracking system in place for your mobile in case you lose it.

**Application lock** - To prevent unauthorized use of phone applications, you can enable application lock which requires user to enter a password when accessing applications. Password is the same as the security code (Default password is 0000).

**Change codes** - PIN is an abbreviation of Personal Identification Number to prevent use by unauthorized persons. You can change the access codes: Security code, PIN code, PIN2 code.

#### **SOS mode**

**Set SOS mode** - This enables SOS mode. After enabling if you press long key of 9 in Idle screen, the SOS message is sent and the phone stays in SOS Mode.

**Message** - In the emergency situation, press and hold '9' to change to SOS mode. In SOS mode, SOS message will be sent to the assigned receivers and incoming calls by them will be automatically accepted. All notification sound will be muted. To exit the SOS mode, press the End key in Homescreen.

**Recipient list** - The list of recipients to whom SOS Message is sent and during SOS Mode, the phone will accept calls from these numbers only.

**Help** - Further details about SOS Mode are mentioned here.

### **Memory info**

You can check free space and memory usage of phone, SIM card and external memory (if inserted).

### **Restore factory settings**

You can initialize all factory defaults. You need Security code to activate this function.

#### **Phone Software update**

#### **LG Mobile Phone Software update from internet**

For more information on using this function, please visit the http:// update.lgmobile.com or http://www. lg.com/common/index. jsp ----> select country.

This Feature allows you to update the firmware of your phone to the latest version conveniently from the internet without the need to visit a service centre.

# **Accessories**

There are various accessories for your mobile phone. You can select these options according to your personal communication requirements.

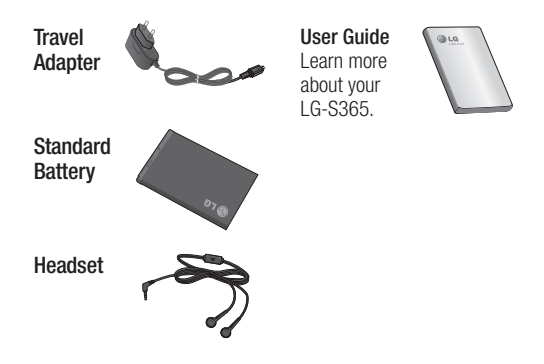

#### **NOTE**

- Always use genuine LG accessories. Failure to do this may invalidate your warranty.
- Accessories may be different in different regions; please check with our regional service company or agent for further enquires.

# **Technical data**

#### **Ambient Temperatures**

**Max.:** +55°C (discharging) +45°C (charging) **Min.:** -10°C

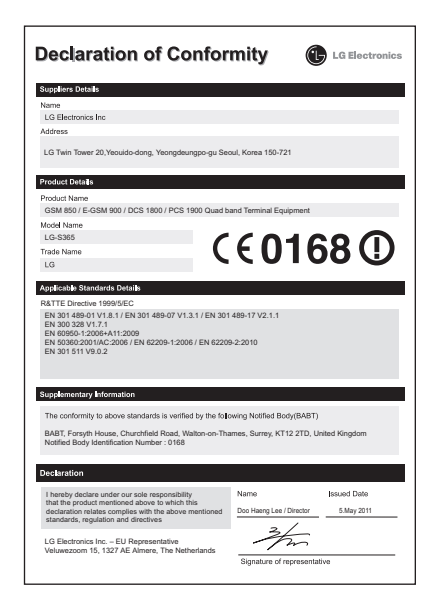

# **Troubleshooting**

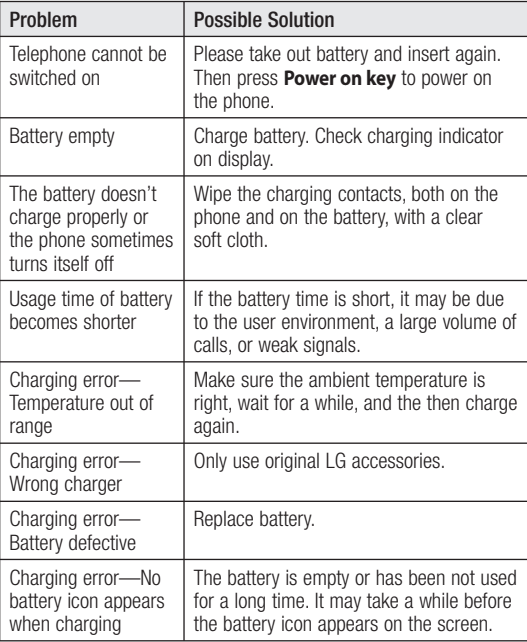

# **Troubleshooting**

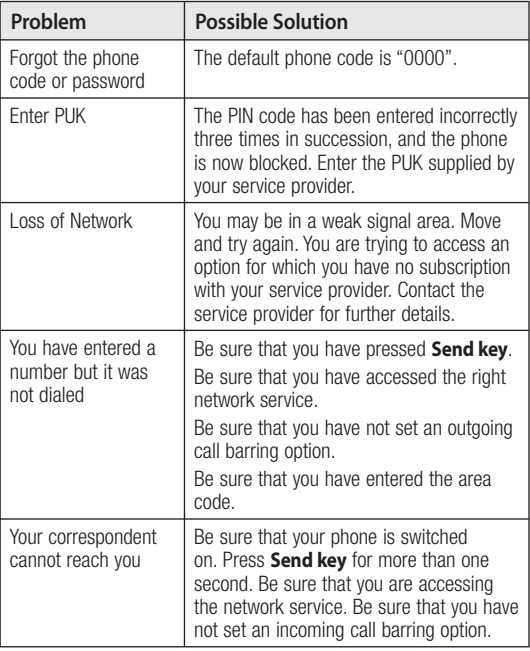

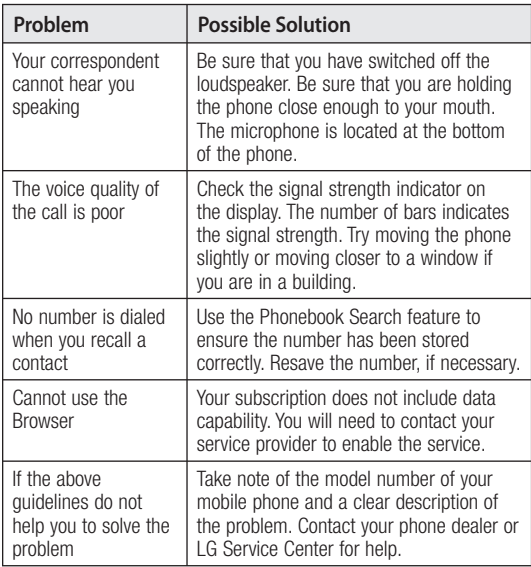

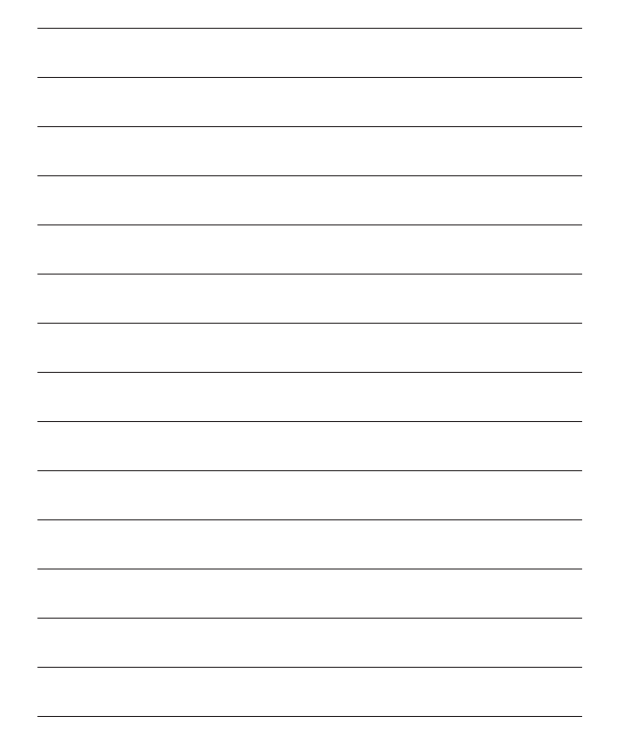